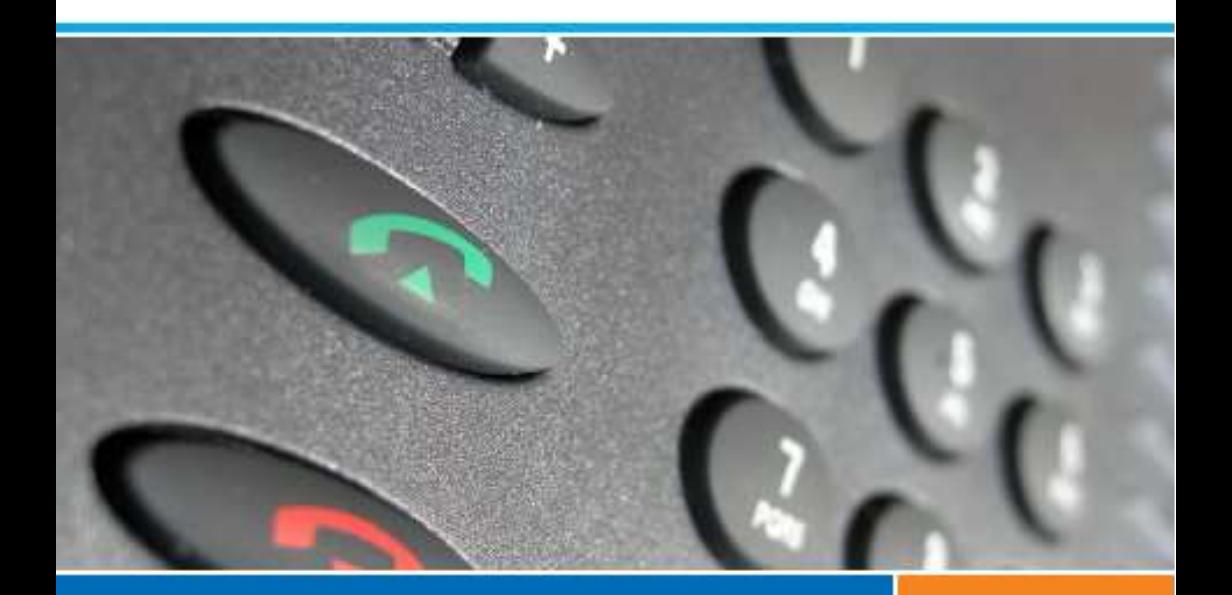

# **Systèmes de communications Aastra 5000 Poste**

**Aastra 6753**

## **Guide de l'utilisateur**

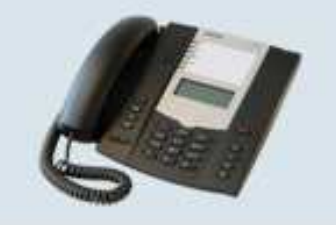

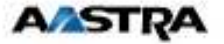

# **Table des matières**

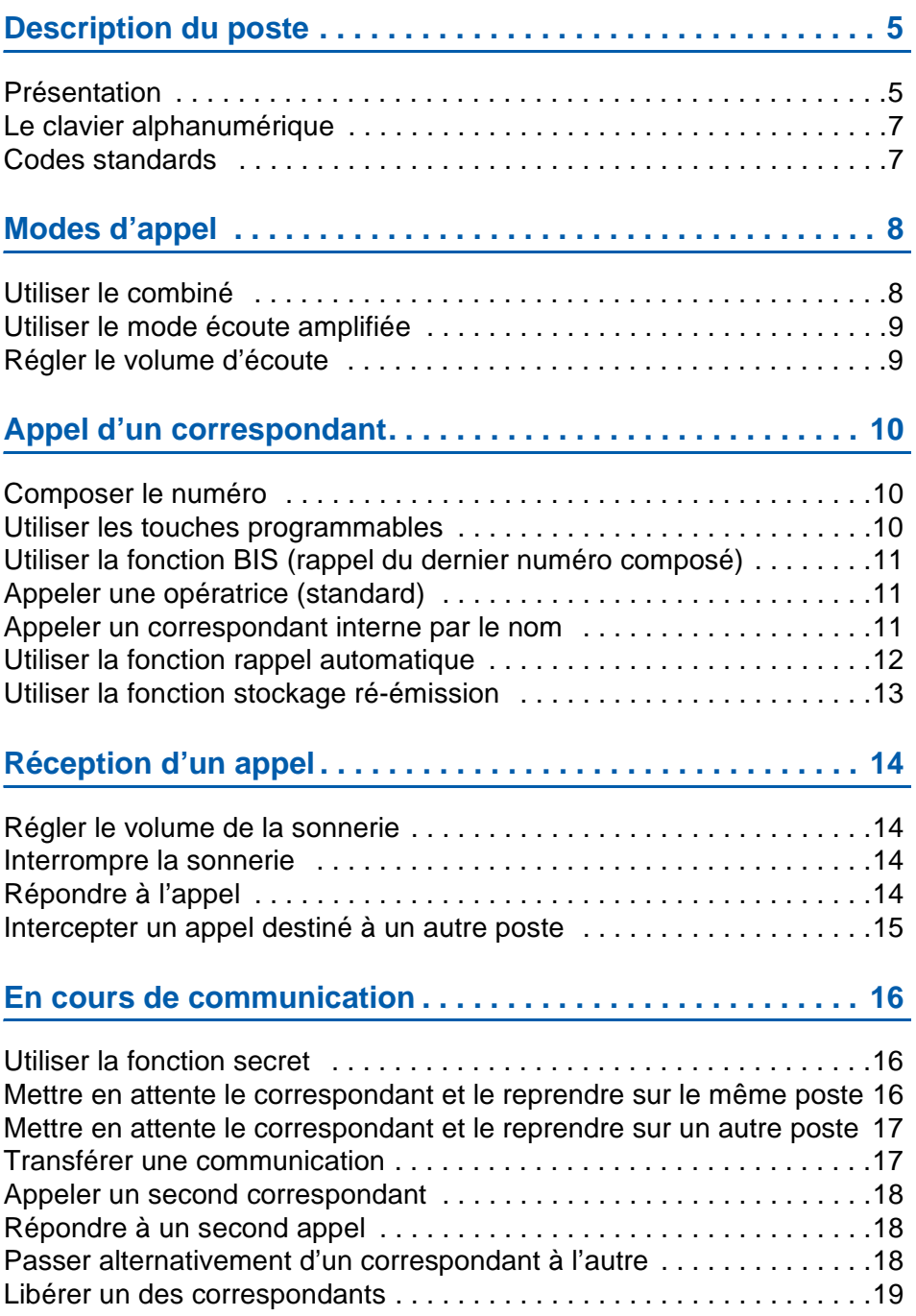

# **Table des matières**

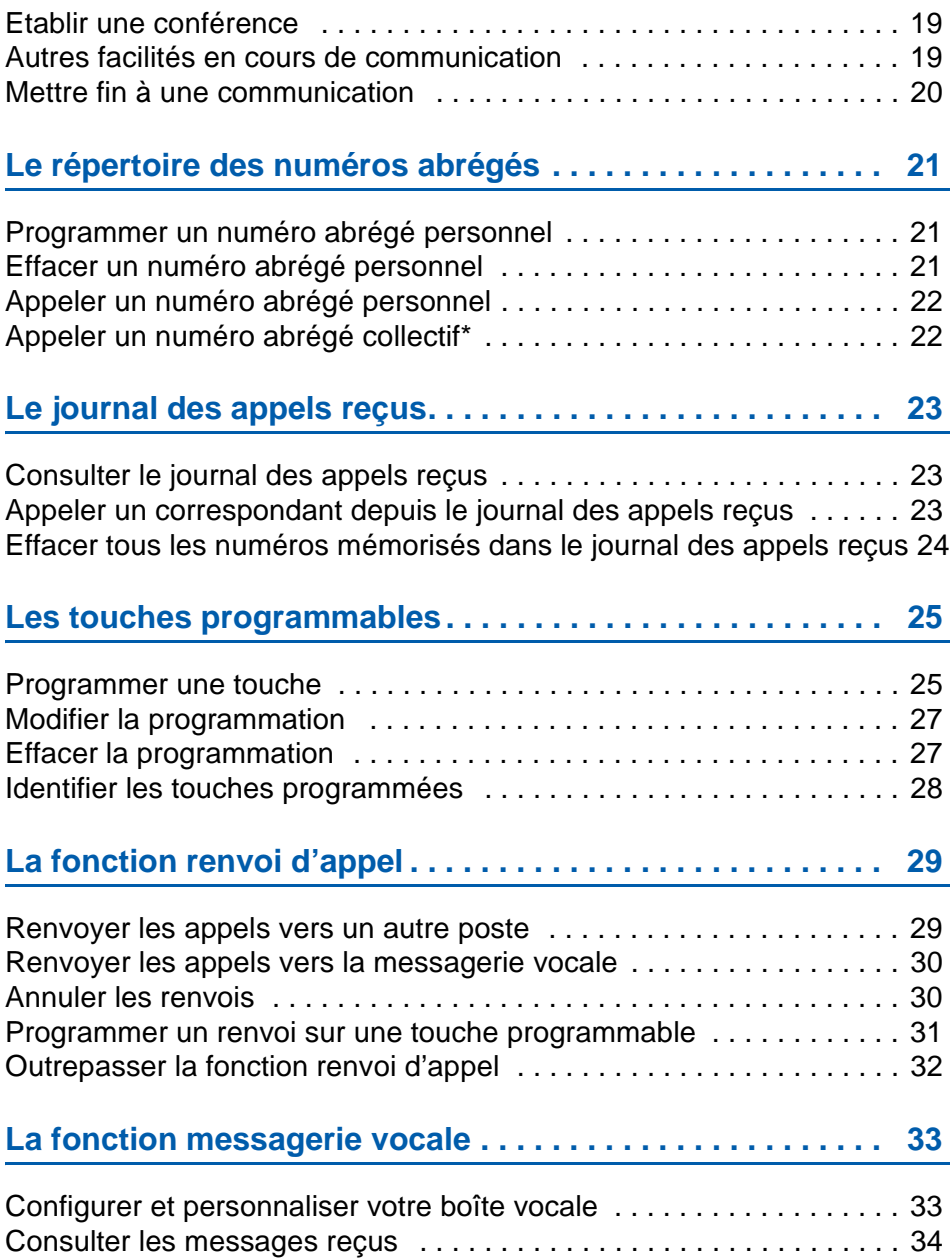

## **Table des matières**

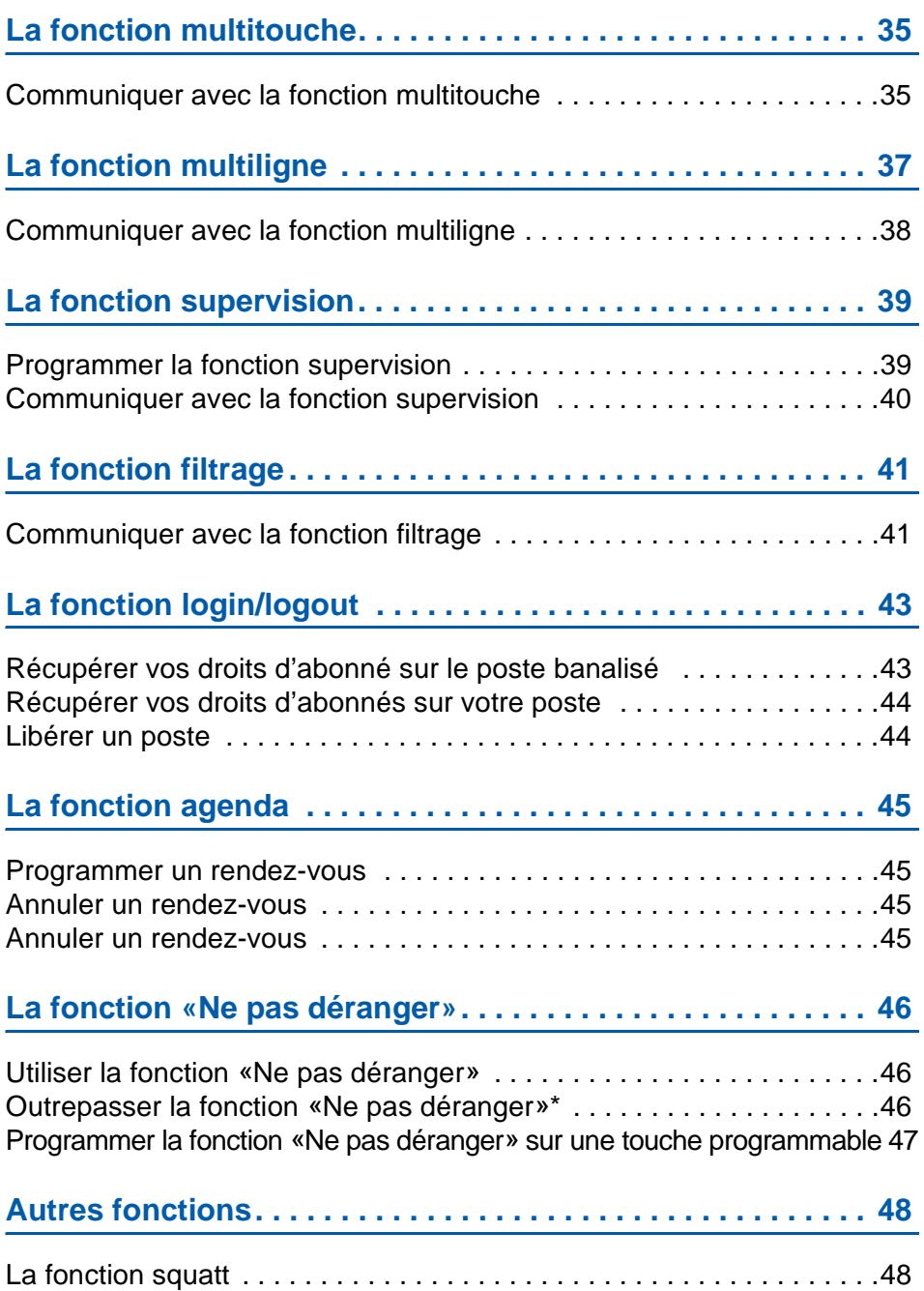

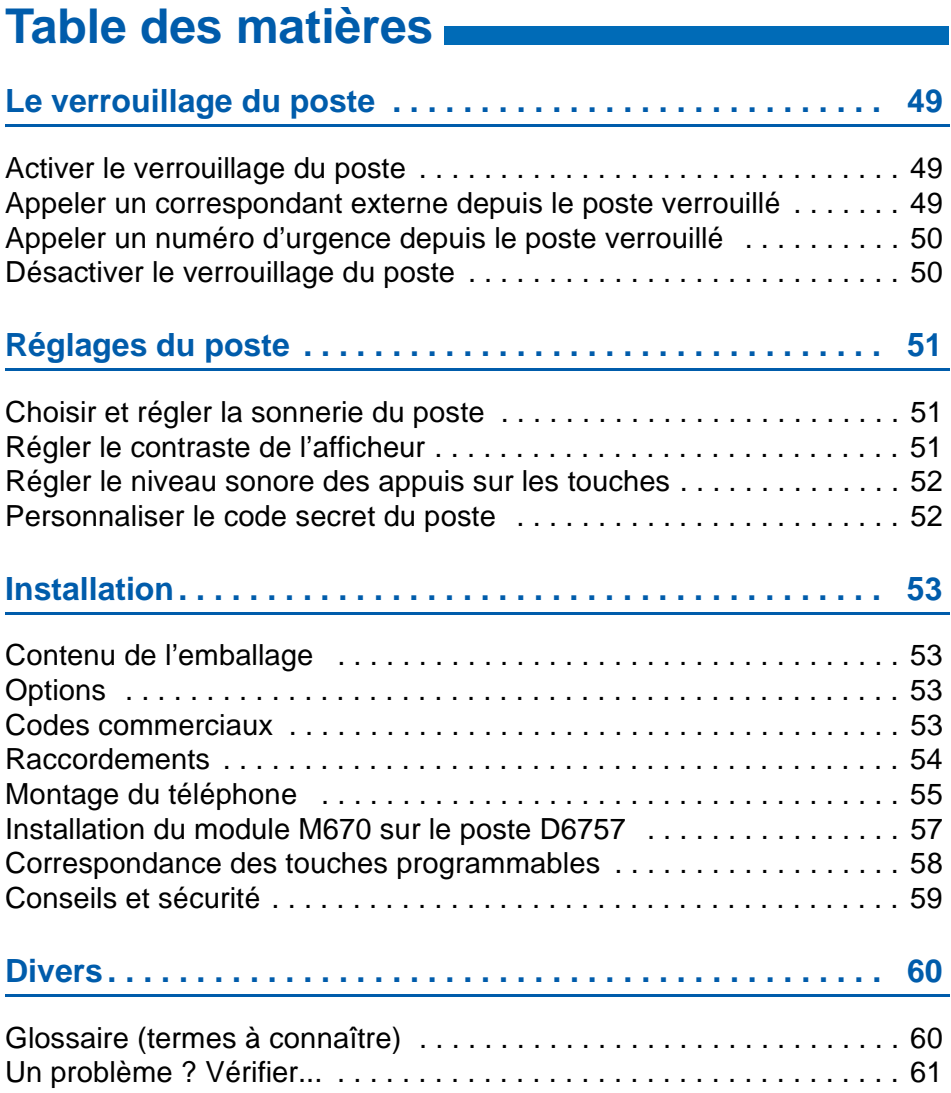

# **Description du poste**

## <span id="page-6-0"></span>**Description du poste**

## <span id="page-6-1"></span>**Présentation**

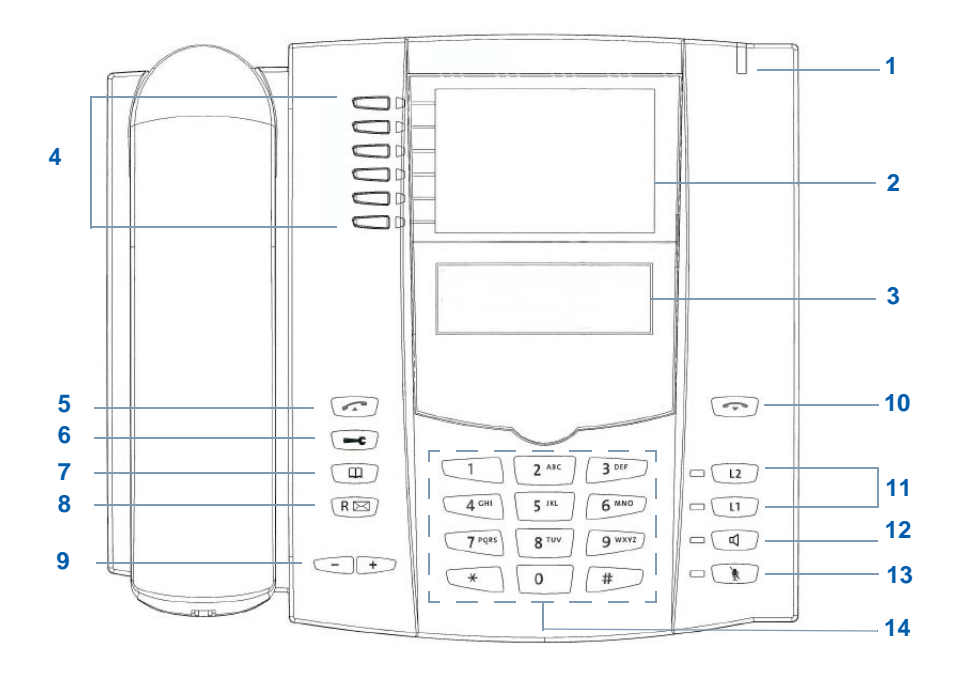

**<sup>1</sup> Voyant message** Signalisation d'appel entrant et notification de message **<sup>2</sup> Emplacement pour étiquette** d'identification des touches

- et des fonctions appel par le nom
- **3 Ecran LCD (une ligne d'affichage)**

**6 touches programmables avec voyants associés** dont les libellés sont à écrire sur les étiquettes papier livrées. Chacune de ces touches permet de :

• mémoriser un numéro d'appel

**4**

• programmer une faculté ou une série de codes Les 4 touches du haut sont également associées à la fonction appel par le nom.

**5 Touche verte** permet d'appeler le numéro affiché.

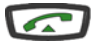

חר

# **Description du poste**

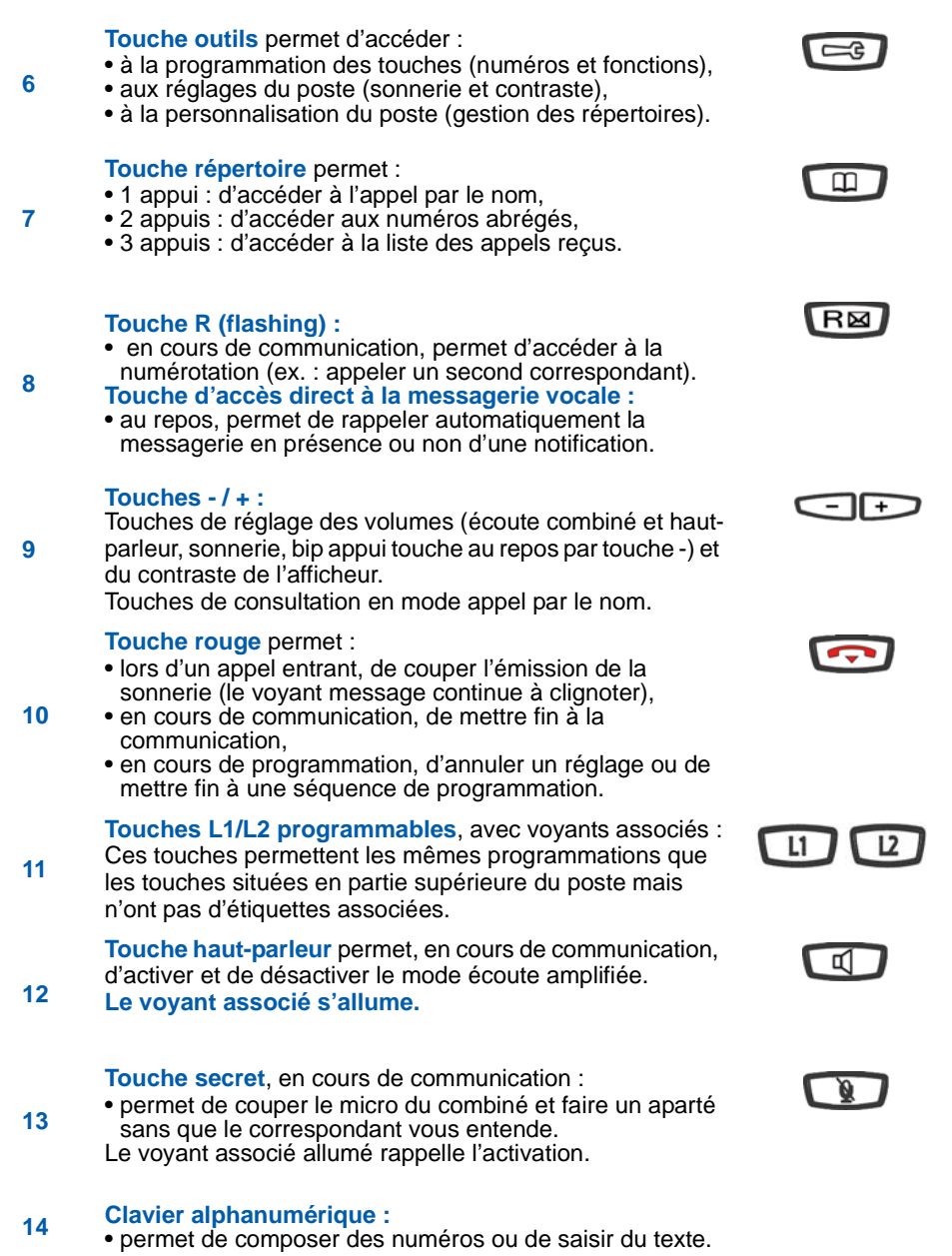

## **Description du poste**

### <span id="page-8-2"></span><span id="page-8-0"></span>**Le clavier alphanumérique**

Le clavier alphanumérique permet de saisir des lettres et des chiffres. La saisie est basée sur la correspondance des touches avec les lettres ou signes.

Lorsqu'une saisie de texte est proposée :

• sélectionnez le caractère désiré par appuis successifs sur la touche correspondante.

Exemple :

- un premier appui sur la touche 2 affiche la lettre A,
- un second appui sur la touche 2 affiche la lettre B,
- un troisième appui sur la touche 2 affiche la lettre C,
- un quatrième appui sur la touche 2 affiche le chiffre 2.

La touche 1 permet la saisie des caractères suivants :  $-$  / :. ", < > = + ? ! % 1

Note : la saisie des lettres s'effectue uniquement en majuscules.

Pour saisir une lettre située sur une autre touche :

• appuyez sans attendre sur une autre touche pour saisir la lettre suivante selon le même principe.

Pour saisir une autre lettre située sur la même touche :

• attendez que le curseur clignote à l'emplacement suivant.

### <span id="page-8-1"></span>**Codes standards**

Ce document présente des codes standard d'accès aux diverses fonctions, éventuellement personnalisés par l'exploitant système. Si c'est le cas, ce dernier vous indiquera les codes d'accès spécifiques qui sont à reporter dans les espaces réservés à cet effet (par exemple : code d'accès à l'extérieur **0** ou  $\vert \quad \vert$ ; inscrire dans le cadre le code personnalisé).

# **Modes d'appel**

## <span id="page-9-0"></span>**Modes d'appel**

## <span id="page-9-1"></span>**Utiliser le combiné**

#### **Décrocher le combiné avant d'appeler un correspondant :**

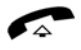

• Décrocher le combiné.

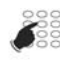

• Composez le numéro du correspondant.

**Note :** vous pouvez aussi utiliser les touches **our and the state of the state of the state of the state of the state of the state of the state of the state of the state of the state of the state of the state of the state** touche programmée.

A la réponse du correspondant, la conversation se déroule en mode discret (combiné décroché).

#### **Décrocher le combiné à la réponse du correspondant :**

Vous devez composer directement le numéro sans décrocher le combiné :

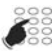

• Composez le numéro du corespondant.

Note : vous pouvez aussi utiliser les touches **on the study of the state of the study of the study of the study of the study of the study of the study of the study of the study of the study of the study of the study of the** touche programmée.

-> Le haut-parleur diffuse la tonalité de prise de ligne.

A la réponse du correspondant :

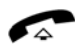

• Décrochez le combiné.

# **Modes d'appel**

## <span id="page-10-0"></span>**Utiliser le mode écoute amplifiée**

Le mode écoute amplifiée permet d'écouter, alors que le combiné est décroché, un correspondant sur le haut-parleur et ainsi faire participer d'autres personnes à la conversation.

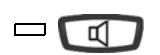

#### **Pendant la communication :**

- Appuyez sur la touche haut-parleur.
- -> L'écoute amplifiée est activée. Le voyant de la touche hautparleur s'allume.

**Remarque :** vous pouvez quant à vous continuer à utiliser le combiné.

#### **Désactiver l'écoute amplifiée :**

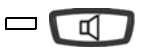

- Appuyez sur la touche de haut-parleur.
- -> L'écoute amplifiée est désactivée. Le voyant de la touche hautparleur s'éteint.

### <span id="page-10-1"></span>**Régler le volume d'écoute**

Le volume d'écoute du combiné et du haut-parleur peut être ajusté selon 8 niveaux.

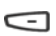

#### **Moins fort :**

• Appuyez sur la touche -

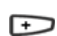

#### **Plus fort :**

• Appuyez sur la touche +

## <span id="page-11-0"></span>**Appel d'un correspondant**

Il existe plusieurs moyens d'appeler un correspondant, selon que son numéro est nouveau ou déjà mémorisé par le poste.

### <span id="page-11-1"></span>**Composer le numéro\***

#### **Pour appeler un correspondant interne :**

- Composez le numéro de poste du correspondant.
- -> L'afficheur présente le nom du correspondant\*.

A la réponse du correspondant, décrochez le combiné pour dialoguer.

**Pour appeler un correspondant externe :**

**0**

- 1 Composez le code d'accès à l'extérieur (0) ou .
- 2 Composez le numéro du correspondant.
- ☛
- -> L'afficheur présente le numéro composé ou le nom de l'appelé s'il est dans l'annuaire.

A la réponse du correspondant, décrochez le combiné pour dialoguer.

### <span id="page-11-2"></span>**Utiliser les touches programmables**

Les touches programmables de votre poste peuvent être affectées aux numéros des correspondants que vous appelez régulièrement (internes ou externes).

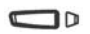

• Appuyez sur la touche programmée.

-> Le poste appelle automatiquement le correspondant.

L'afficheur présente le nom du correspondant si disponible.

A la réponse du correspondant, décrochez le combiné pour dialoguer.

**Remarque :** pour programmer une touche, reportez-vous au chapitre ["Programmer une](#page-26-2)  [touche", page 25.](#page-26-2)

*<sup>\*</sup> Selon programmation effectuée par l'exploitant système.*

### <span id="page-12-0"></span>**Utiliser la fonction BIS (rappel du dernier numéro composé)**

La fonction BIS (rappel du dernier numéro composé) permet de re-numéroter automatiquement le dernier numéro composé.

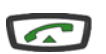

• Appuyez sur la touche verte.

 -> Le poste appelle automatiquement le correspondant. L'afficheur présente le numéro appelé.

A la réponse du correspondant, décrochez le combiné pour dialoguer.

## <span id="page-12-1"></span>**Appeler une opératrice\* (standard)**

Vous souhaitez joindre la personne chargée de l'accueil téléphonique.

- **9**
- Composez au clavier le 9 ou [

A la réponse de l'opératrice, décrochez le combiné pour dialoguer.

## <span id="page-12-2"></span>**Appeler un correspondant interne par le nom**

Si vous ne connaissez pas le numéro de votre correspondant interne, vous pouvez accéder à celui-ci en composant son nom au clavier alphanumérique.

Les voyants des touches programmables associées à l'appel par le nom s'allument selon la disponibilité de la fonction.

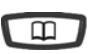

Poste au repos :

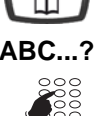

- 1. Appuyez sur la touche  $\Box$ .
- ABC...? 2. Saisissez les deux premiers caractères par appuis successifs sur la touche correspondante (pour en savoir plus, voir ["Le](#page-8-2)  [clavier alphanumérique", page 7\)](#page-8-2).
	- Appuyez sur la touche marquée **Gomme** ou **+** pour effacer le dernier caractère saisi si besoin.

*<sup>\*</sup> Selon programmation effectuée par l'exploitant système.*

- **Consult/Suivant Q** 3. Appuyez sur la touche marquée **Consult/Suivant** ou ↓ pour afficher la première réponse. **Remarque :** si plusieurs réponses existent, la touche Consult/ Suivant reste allumée.
	- Appuyez successivement sur la touche **Consult/Suivant** ou  $\downarrow$  jusqu'à l'affichage du nom désiré.
	- $\bullet$  Utilisez les touches  $\leftarrow$  ou  $\rightarrow$  pour afficher le prénom et le numéro associés au nom.

Pour revenir sur le nom précédent :

• Appuyez sur la touche **Précédent** ou

Pour modifier la saisie :

• Appuyez sur la touche **Corriger** ou

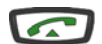

- 4. Appuyez sur la touche verte pour appeler le correspondant dont le nom est affiché.
	- -> Le poste appelle automatiquement le correspondant. L'afficheur présente le nom du correspondant interne.
	- -> A la réponse du correspondant, décrochez le combiné pour dialoguer.

Rappel : utilisez la touche rouge pour annuler ou mettre fin à une séquence.

## <span id="page-13-0"></span>**Utiliser la fonction rappel automatique\***

Vous appelez un correspondant interne ; celui-ci est occupé ou ne répond pas. Vous pouvez demander son rappel automatique.

#### **Activer le rappel automatique :**

Avant de raccrocher :

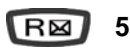

- 1 Appuyez sur la touche **R**.
- 2 Appuyez sur la touche **5** ou -> Un message sonore ainsi que l'afficheur indiquent que l'action a été prise en compte.

Dès que le correspondant en question est libéré (en cas d'occupation) ou a activé son téléphone (en cas d'absence), votre poste sonne.

Puis, dès que vous décrochez, le poste de votre correspondant «en rappel» sonne aussi.

*<sup>\*</sup> Selon programmation effectuée par l'exploitant système.*

#### **Désactiver le rappel automatique :**

• Appuyez successivement sur les touches **# 5 0** ou . -> La fonction rappel n'est plus activée. **# 5 0**

### <span id="page-14-0"></span>**Utiliser la fonction stockage ré-émission**

Si votre correspondant ne répond pas ou est occupé, vous pouvez enregistrer provisoirement son numéro afin de le rappeler plus tard (même si vous composez d'autres numéros entre-temps).

#### **Mémoriser le numéro :**

Votre correspondant est occupé ou ne répond pas :

- Appuyez successivement sur les touches **\* 7 9** ou après avoir raccroché. **\* 7 9**
	- -> Un message sonore ainsi que l'afficheur indiquent que l'action a été prise en compte.

Ce numéro reste mémorisé jusqu'à son rappel ou effacement.

#### **Appeler le numéro mémorisé :**

Vous souhaitez rappeler ce numéro :

- Appuyez successivement sur les touches **\* 9 9** ou . **\* 9 9**
	- -> Le poste appelle automatiquement le numéro mémorisé. A la réponse du correspondant, décrochez le combiné pour converser.

**Remarque :** vous pouvez aussi décrocher simplement le combiné et attendre 5 secondes.

Après réponse du correspondant en rappel, le numéro n'est plus mémorisé.

#### **Effacer le numéro mémorisé :**

Vous souhaitez effacer le numéro mémorisé (afin d'en mémoriser un autre par exemple) :

- Appuyez successivement sur les touches **# 7 9** ou . **# 7 9**
	- -> Un message sonore ainsi que l'afficheur indiquent que l'action a été prise en compte. Le numéro est effacé.

# **Réception d'un appel**

## <span id="page-15-0"></span>**Réception d'un appel**

Lors d'un appel entrant, le poste sonne et le voyant message clignote.

Lorsque l'appelant est mémorisé dans l'un des répertoires communs (interne ou externe<sup>\*</sup>), l'afficheur présente le nom associé.

## <span id="page-15-1"></span>**Régler le volume de la sonnerie**

Durant la phase de sonnerie, vous pouvez adapter le volume sonore de celle-ci.

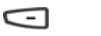

Appuyez successivement sur les touches -/+ pour augmenter le volume sonore (8 niveaux sont disponibles, dont la coupure).

-> Le dernier réglage est mémorisé par le poste.

### <span id="page-15-2"></span>**Interrompre la sonnerie**

 $\overline{)}$ 

Durant la phase de sonnerie, vous pouvez décider - pour l'appel en cours uniquement - de couper la sonnerie.

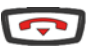

Appuyez sur la touche rouge.

-> Le poste ne sonne plus. Le voyant message continue à clignoter indiquant que vous avez un appel entrant.

**Remarque :** un appui sur les touches -/+ rétablit la sonnerie.

Au prochain appel, le poste sonne à nouveau.

## <span id="page-15-3"></span>**Répondre à l'appel**

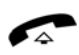

- Décrochez le combiné.
- -> La conversation avec le correspondant se déroule en mode discret.
- -> un appel externe auquel on n'a pas répondu dans un temps donné, est transféré vers l'opératrice.

*<sup>\*</sup> Selon programmation effectuée par l'exploitant système.*

# **Réception d'un appel**

### <span id="page-16-0"></span>**Intercepter un appel destiné à un autre poste \***

Vous pouvez intercepter les appels destinés à un autre poste alors que son titulaire est absent.

#### **Intercepter un appel destiné à un poste de votre groupe :**

Vous faites partie d'un groupe d'interception d'appels, c'est-à-dire que toutes les personnes de ce groupe peuvent rapidement récupérer les communications d'un poste qui sonne, à l'intérieur de ce même groupe :

• Appuyez successivement sur les touches  $*$  **0 1** ou  $\boxed{\phantom{0}}$  avant de décrocher le combiné pour dialoguer avec le correspondant. **\* 0 1**

#### **Intercepter un appel destiné à un poste quelconque :**

Vous pouvez intercepter la communication d'un poste alors que son titulaire est absent :

- 1 Appuyez successivement sur les touches **\* 0 2** ou . **\* 0 2**
	- 2 Composez le numéro du poste, avant de décrocher le combiné pour dialoguer avec le correspondant.

**Remarque :** si ce cas se reproduit souvent avec les mêmes postes, demandez à l'exploitant système de faire partie du même groupe d'appel.

#### **Intercepter un appel sur sonnerie générale :**

L'opératrice est absente, vous voulez récupérer un appel sur sonnerie générale :

• Appuyez successivement sur les touches **\* 0 0** ou , avant de décrocher le combiné pour dialoguer avec le correspondant. **\* 0 0**

*<sup>\*</sup> Selon programmation effectuée par l'exploitant système.*

## <span id="page-17-0"></span>**En cours de communication**

### <span id="page-17-1"></span>**Utiliser la fonction secret**

La communication est établie avec un correspondant et vous désirez faire un aparté sans que votre correspondant ne vous entende :

#### **Désactiver le microphone :**

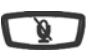

Appuyez sur la touche secret.

-> Le micro du combiné est coupé ; le voyant associé à la touche s'allume. Votre correspondant ne vous entend pas.

#### **Réactiver le microphone :**

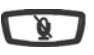

Appuyez à nouveau sur la touche secret.

-> Le micro du combiné est en service ; le voyant associé à la touche s'éteint, indiquant que votre correspondant vous entend à nouveau.

### <span id="page-17-2"></span>**Mettre en attente le correspondant et le reprendre sur le même poste**

La communication est établie avec un correspondant et vous désirez le mettre en attente afin de le reprendre ultérieurement sur le même poste :

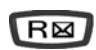

- 1 Appuyez sur la touche **R**.
- -> Votre correspondant est mis en attente et entend des bips ou une musique de patience.

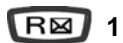

2 - Appuyez successivement sur les touches **R 1** ou , pour reprendre la conversation avec votre correspondant.

**Remarque :** la fonction garde peut être programmée sur une touche programmable. Si vous utilisez régulièrement cette fonction, consultez votre exploitant système qui se chargera d'effectuer la programmation.

#### <span id="page-18-0"></span>**Mettre en attente le correspondant et le reprendre sur un autre poste**

La communication est établie avec un correspondant et vous désirez poursuivre la conversation sur un poste situé dans un autre bureau :

$$
\boxed{\mathsf{R}}\boxtimes^{\ast}\mathsf{7}\,\mathsf{0}
$$

Appuyez successivement sur les touches **R \* 7 0** ou avant de raccrocher.

-> Le poste revient au repos. Votre correspondant est mis en attente et entend des bips ou une musique de patience.

#### **Sur le second poste :**

 **# 7 0**

- Vous voulez récupérer le correspondant mis en attente :
- 1 Appuyez successivement sur les touches **# 7 0** ou (après avoir décroché le combiné éventuellement).

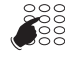

- 2 Composez le numéro du premier poste pour reprendre la conversation avec votre correspondant.
- -> Si une communication externe mise en attente n'est pas reprise dans un temps donné, elle est aiguillée vers l'opératrice. Un appel interne est libéré.

### <span id="page-18-1"></span>**Transférer une communication**

Vous voulez transférer la communication vers un autre poste :

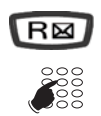

1 - Appuyez sur la touche **R**.

2 - Composez le numéro du poste. **Remarque :** vous pouvez également accéder à un numéro mémorisé.

Vous pouvez attendre la réponse du correspondant appelé ou raccrocher immédiatement.

### <span id="page-19-0"></span>**Appeler un second correspondant**

Vous êtes en communication avec un correspondant et vous désirez communiquer avec un second correspondant, qu'il soit interne ou externe à l'entreprise :

- 1 Appuyez sur la touche **R**. R⊠ -> Votre premier correspondant est mis en attente et entend un signal sonore. 2 - Composez le numéro du second correspondant.  $\frac{800}{1000}$ **Remarque :** vous pouvez également accéder à un numéro mémorisé. • Si le correspondant appelé ne répond pas, appuyez sur les
	- touches **R1** ou pour revenir avec le correspondant en attente.

-> L'afficheur présente le numéro ou le nom du correspondant en conversation.

## <span id="page-19-1"></span>**Répondre à un second appel\***

**1**

R⊠

Vous êtes en communication avec un correspondant et vous entendez un signal sonore : un correspondant externe essaie de vous joindre. Vous pouvez répondre à ce second correspondant sans couper la communication en cours.

$$
\boxed{\mathsf{R}\boxtimes\phantom{0}}^{\quad \ *}\mathsf{1}\,\mathsf{0}
$$

Appuyez successivement sur les touches **R \* 1 0** ou . -> Le premier correspondant est automatiquement mis en attente. Vous pouvez dialoguer avec le second correspondant dont l'identité est présentée à l'afficheur.

**Remarque :** si vous avez programmé la fonction multitouche ou multiligne (pour plus d'informations, reportez-vous à ces chapitres), l'appui sur les touches programmées permet de répondre à l'appel et de passer d'un correspondant à l'autre.

## <span id="page-19-2"></span>**Passer alternativement d'un correspondant à l'autre**

Vous voulez passer successivement d'un correspondant à l'autre :

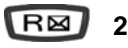

• Appuyez sur les touches **R 2** ou . -> Vous communiquez alternativement avec chacun des deux correspondants, mais ils ne peuvent communiquer entre eux.

*<sup>\*</sup> Selon programmation effectuée par l'exploitant système.*

### <span id="page-20-0"></span>**Libérer un des correspondants**

Pour libérer un des correspondants (celui avec lequel vous conversez) :

 $\overline{\mathbb{R}}$ <br> $\overline{\mathbb{R}}$ **1**

• Appuyez sur les touches **R 1** ou  $\Box$ -> Vous récupérez le correspondant qui se trouvait en attente.

### <span id="page-20-1"></span>**Etablir une conférence**

Vous désirez communiquer en même temps avec chacun des deux correspondants (facilité accordée si vous êtes à l'origine du dernier appel).

$$
\boxed{\mathsf{R}}\boxtimes \boxed{3}
$$

- Appuyez sur les touches **R 3** ou .
	- -> Une conférence à trois est établie entre vous et vos deux correspondants.

Si l'un raccroche, vous restez en ligne avec l'autre.

#### **Quitter la conférence :**

En cours de conférence, vous désirez laisser vos deux correspondants entre eux :

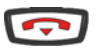

• Appuyez sur la touche rouge (ou bien raccrochez simplement le combiné.

-> Les deux correspondants restent en communication.

**Remarque :** en cas d'échec, votre poste sonne à nouveau.

### <span id="page-20-2"></span>**Autres facilités en cours de communication**

#### **Utiliser la fonction trace :**

Vous voulez que le numéro du correspondant appelé ou appelant (interne ou externe) soit inscrit dans le journal de bord, afin d'identifier un appel malveillant par exemple.

En cours de communication :

$$
\begin{array}{c}\n\hline\nR\boxtimes\n\end{array}
$$
 # \*

- Appuyez successivement sur les touches **R** #  $*$  ou [
- -> Un message sonore indique que l'action a été validée. Le numéro est automatiquement mémorisé dans le tableau de bord consultable par l'exploitant système. Vous pouvez raccrocher le combiné ou appuyer sur **R1** pour reprendre la communication.

#### **Protéger la communication\* :**

Pour protéger le terminal contre tout appel ou intrusion lors d'une transmission de données :

$$
\boxed{\mathsf{R}}\mathsf{M} \times 43
$$

- Appuyez successivement sur les touches **R**  $*$  4 3 ou  $\boxed{\phantom{a}}$ .
- -> Un message sonore ainsi que l'afficheur indiquent que l'action a été prise en compte. Durant cette communication, toute tentative d'appel du poste est ignorée. Vous pouvez appuyer sur **R1** pour reprendre la communication.

### <span id="page-21-0"></span>**Mettre fin à une communication**

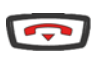

• Raccrochez le combiné.

-> Le correspondant est libéré. La communication est terminée.

# **Le répertoire des numéros abrégés**

## <span id="page-22-0"></span>**Le répertoire des numéros abrégés**

Il s'agit des répertoires mémorisés au niveau du système.

- Le répertoire personnel permet d'enregistrer les numéros que vous utilisez le plus souvent (10 au maximum, numérotés de 0 à 9).
- Le répertoire collectif est accessible par l'ensemble des postes (même ceux pour qui l'accès extérieur est interdit).

### <span id="page-22-1"></span>**Programmer un numéro abrégé personnel**

Vous voulez programmer un numéro :

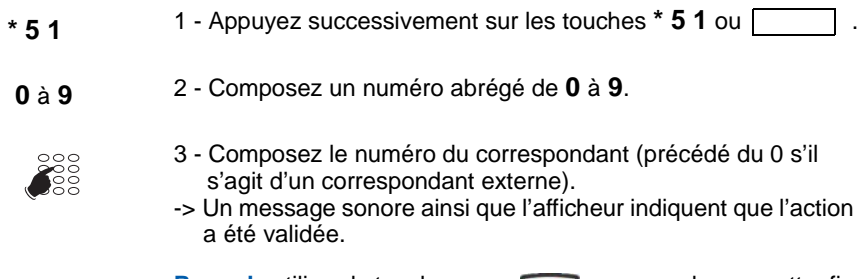

**Rappel :** utilisez la touche rouge **pour annuler** ou mettre fin à une séquence.

## <span id="page-22-2"></span>**Effacer un numéro abrégé personnel**

Afin de pouvoir éventuellement enregistrer un nouveau numéro, vous devez auparavant effacer le précédent.

- **# 5 1** 1 Appuyez successivement sur les touches **# 5 1** ou .
- 2 Composez le numéro abrégé choisi (**0** à **9**). -> Un message sonore ainsi que l'afficheur indiquent que l'action a été validée.  **0** à **9**

# **Le répertoire des numéros abrégés**

## <span id="page-23-0"></span>**Appeler un numéro abrégé personnel\***

Au repos ou en communication, vous pouvez appeler un numéro abrégé personnel.

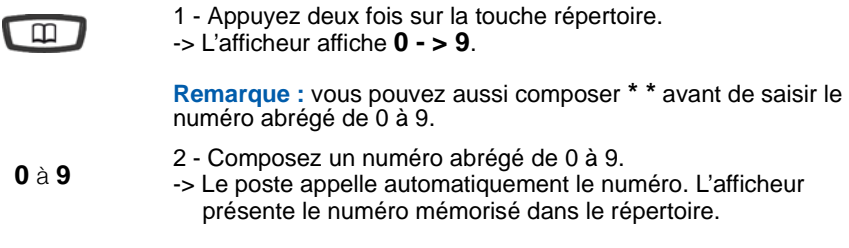

A la réponse du correspondant, vous pouvez dialoguer.

## <span id="page-23-1"></span>**Appeler un numéro abrégé collectif\***

Vous gagnerez du temps en utilisant les numéros abrégés collectifs ; consultez votre exploitant système pour avoir connaissance de la liste.

Au repos ou déjà en communication, vous pouvez appeler un numéro abrégé collectif.

**\*** 1 - Appuyez sur la touche étoile (**\***).

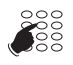

- 2 Composez un numéro abrégé (3xxx).
- -> Le poste appelle automatiquement le numéro. A la réponse du correspondant, décrochez le combiné pour dialoguer.

*<sup>\*</sup> Selon programmation effectuée par l'exploitant système.*

# **Le journal des appels reçus**

## <span id="page-24-0"></span>**Le journal des appels reçus**

Le journal peut mémoriser les numéros des 5 derniers appels reçus, qu'ils aient été répondus ou non.

Lorsque le journal est plein, tout nouvel appel vient effacer le plus ancien.

Lors de la consultation du journal, vous pouvez rappeler automatiquement le numéro mémorisé. Vous pouvez procéder à l'effacement de l'ensemble des numéros mémorisés.

### <span id="page-24-1"></span>**Consulter le journal des appels reçus**

A tout moment, vous pouvez consulter le journal des appels reçus :

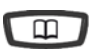

- **Au repos, lorsque l'afficheur du poste est fixe :**
- 1 Utilisez la touche  $\Box$  jusqu'à affichage du numéro du dernier appel reçu (3 appuis).

**Remarque :**

• Lorsque le journal est vide, l'afficheur présente une série de points d'interrogation.

L'afficheur présente le dernier appel reçu.

 $\Theta$ 

2 - Appuyez sur la touche pour accéder aux autres numéros mémorisés.

## <span id="page-24-2"></span>**Appeler un correspondant depuis le journal des appels reçus**

En cours de consultation, vous pouvez appeler le correspondant dont la fiche est présentée.

**Remarque :** seuls les correspondants dont le numéro est présenté pourront être rappelés.

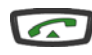

• Appuyez sur la touche verte.

 -> Le poste appelle automatiquement le correspondant. L'afficheur présente le numéro du correspondant appelé. A la réponse du correspondant, décrochez le combiné pour dialoguer. La fiche reste mémorisée dans le journal.

# **Le journal des appels reçus**

### <span id="page-25-0"></span>**Effacer tous les numéros mémorisés dans le journal des appels reçus**

Vous avez la possibilité de procéder à l'effacement de la totalité des numéros mémorisés dans le journal des appels reçus.

#### **en cours de consultation du journal :**

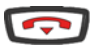

- 1 Appuyez et maintenez l'appui (2 secondes) sur la touche rouge  $\overline{a}$ .
- -> Un signal sonore confirme l'effacement.

## <span id="page-26-3"></span><span id="page-26-0"></span>**Les touches programmables**

Vous appelez certains correspondants ou collaborateurs plusieurs fois par jour, ... Vous utilisez fréquemment certaines fonctions téléphoniques telles que le renvoi, la surpervision, le filtrage, l'interception, ...

Les touches programmables de votre poste permettent de mémoriser ces numéros ou fonctions et d'accéder simplement aux services offerts.

Vous trouverez ci-après quelques exemples de programmations possibles. Toutefois, nous vous recommandons de vous reporter aux chapitres traitant notamment de ces fonctions, pour avoir de plus amples informations sur les facilités mises à votre disposition.

### <span id="page-26-2"></span><span id="page-26-1"></span>**Programmer une touche**

Quel que soit le type de programmation (numéro ou fonction), la procédure d'accès est identique.

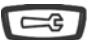

1 - Appuyez sur la touche outils.

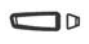

2 - Appuyez sans attendre sur une touche programmable. -> Le voyant associé à cette touche s'allume.

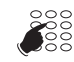

3 - Entrez le code type de programmation (voir ci-après les diverses possibilités.

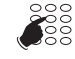

4 - Composez la séquence correspondant au service que vous désirez programmer.

<séquence>

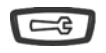

5 - Appuyez sur la touche outils pour terminer -> Le voyant associé à la touche s'éteint.

#### **Programmer un numéro :**

Vous pouvez programmer le numéro d'appel d'un correspondant interne ou externe.

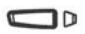

Après avoir sélectionné la touche à programmer (le voyant associé clignote) :

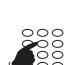

- **1** Entrez le code type **1** ou .
	- Composez le numéro du correspondant sans oublier le code d'accès au réseau s'il s'agit d'un correspondant externe (0 par défaut).

Pour terminer, vous devez appuyer sur la touche .

Ainsi, par simple appui sur cette touche, votre correspondant sera appelé.

#### **Programmer une série de codes :**

Il s'agit de programmer une série de codes qui seront interprétés par le poste, déjà en cours de communication. Vous pouvez par exemple programmer la séquence d'accès à votre messagerie vocale.

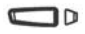

Après avoir sélectionné la touche à programmer (le voyant associé clignote) :

**3** • Entrez le code type **3** ou  $\Box$ 

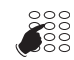

<séquence>

• Composez la séquence. Exemple : composez le n° de boîte vocale suivi de #, puis le code personnel d'accès à la messagerie suivi de #;

Pour terminer, vous devez appuyer sur la touche .

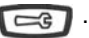

Ainsi, par simple appui sur cette touche, vous donnez au poste, en cours de communication, toutes les informations requises et accédez rapidement au service attendu.

#### **Programmer une supervision :**

Vous pouvez programmer la fonction supervision du poste d'un collaborateur.<sup>\*</sup>

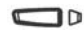

Après avoir sélectionné la touche à programmer (le voyant associé clignote) :

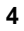

 **4** • Entrez le code type **4** ou .

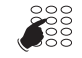

• Composez le numéro du poste à superviser.

<numéro>

Pour terminer, vous devez appuyer sur la touche

Ainsi, vous avez une visibilité permanente de l'activité téléphonique du poste supervisé et pouvez intervenir par simple appui sur cette touche.

#### **Programmer un service :**

Vous souhaitez par exemple, programmer la fonction «Ne pas déranger».

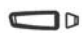

Après avoir sélectionné la touche à programmer (le voyant associé clignote) :

 **8** • Entrez le code type **8** ou .

*<sup>\*</sup> Selon programmation effectuée par l'exploitant système.*

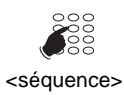

• Composez la séquence du service.

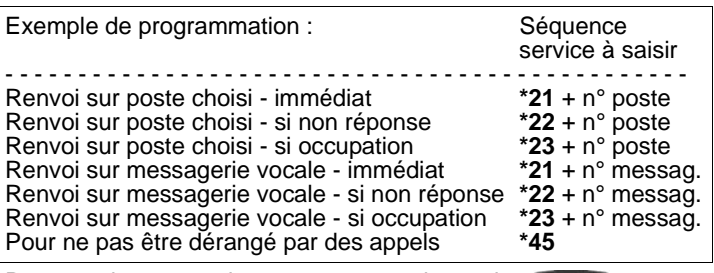

Pour terminer, vous devez appuyer sur la touche  $\Box$ .

Ainsi, vous pouvez effectuer l'activation/désactivation du renvoi ou de la fonction «Ne pas déranger» par simple appui sur la touche programmée.

### <span id="page-28-0"></span>**Modifier la programmation**

Vous voulez modifier la programmation d'une touche.

Pour cela :

- Procédez à l'enregistrement d'une nouvelle séquence.
- -> La dernière programmation reste mémorisée.

### <span id="page-28-1"></span>**Effacer la programmation**

Vous voulez effacer la programmation d'une touche.

 $\Box$ d

Après avoir sélectionné la touche dont vous voulez effacer la programmation (le voyant associé clignote) :

 **0** • Entrez le code type **0** ou

Pour terminer, vous devez appuyer sur la touche

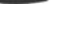

### <span id="page-29-0"></span>**Identifier les touches programmées**

Il est recommandé d'identifier les touches que vous venez de programmer afin de repérer facilement leur fonction.

Utilisez l'étiquette livrée avec le poste.

- 1 Retirez la visière en plastique de la façade du téléphone en appuyant délicatement dessus puis en la faisant glisser vers le haut.
- 2 Inscrivez le nom du correspondant ou de la fonction programmé(e) sur l'étiquette, en regard de la touche.
- 3 Placez l'étiquette dans son logement sur la façade du téléphone en utilisant les crans de plastique pour l'ajuster.
- 4 Glissez délicatement la visière en plastique dans les crans en haut du pavé des touches programmables en maintenant l'étiquette d'une main.

## <span id="page-30-2"></span><span id="page-30-0"></span>**La fonction renvoi d'appel\***

En cas d'absence ou d'occupation, vous avez la possibilité de renvoyer vos appels vers un autre poste ou vers votre boîte vocale.

**Remarque :** si vous désirez renvoyer vos appels vers un numéro extérieur (GSM par exemple), nous vous conseillons de consulter votre exploitant système.

### <span id="page-30-1"></span>**Renvoyer les appels vers un autre poste**

Vous pouvez renvoyer vos appels vers un autre poste ; vous avez trois possibilités.

**Renvoyer immédiatement :**

Pour renvoyer les appels immédiatement :

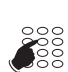

- **\* 2 1** 1 Appuyez successivement sur les touches **\* 2 1** ou
- **SE**
- 2 Composez le numéro du poste choisi.
- -> Tous les appels sont renvoyés immédiatement vers le poste choisi.

#### **Renvoyer sur non-réponse :**

Pour renvoyer les appels sur non-réponse :

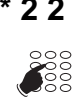

- **\* 2 2** 1 Appuyez successivement sur les touches **\* 2 2** ou
	- 2 Composez le numéro du poste choisi.
	- -> Tous les appels sont renvoyés, après quelques sonneries, vers le poste choisi.

#### **Renvoyer sur occupation :**

Pour renvoyer les appels sur occupation :

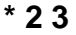

**23** 1 - Appuyez successivement sur les touches \* 2 3 ou

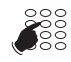

- 2 Composez le numéro du poste choisi.
- -> Tous les appels arrivant sur votre poste occupé sont renvoyés vers le poste choisi.

Un message sonore indique que l'action a été validée.

*<sup>\*</sup> Selon programmation effectuée par l'exploitant système.*

## <span id="page-31-2"></span><span id="page-31-0"></span>**Renvoyer les appels vers la messagerie vocale\***

Vous pouvez renvoyer vos appels vers la messagerie vocale : vous avez trois possibilités.

#### **Renvoyer immédiatement :**

Pour renvoyer les appels immédiatement :

- **\* 2 5** Appuyez successivement sur les touches **\* 2 5** ou
	- -> Tous les appels sont renvoyés immédiatement vers la messagerie vocale.

#### **Renvoyer sur non-réponse :**

Pour renvoyer les appels sur non-réponse :

- **\* 2 6** Appuyez successivement sur les touches **\* 2 6** ou
	- -> Tous les appels sont renvoyés, après quelques sonneries, vers la messagerie vocale.

#### **Renvoyer sur occupation :**

Pour renvoyer les appels sur occupation :

- **\* 2 7** Appuyez successivement sur les touches **\* 2 7** ou
	- -> Tous les appels arrivant sur votre poste occupé sont renvoyés vers la messagerie vocale.

Un message sonore ainsi que l'afficheur indiquent que l'action a été validée.

### <span id="page-31-1"></span>**Annuler les renvois**

Vous souhaitez annuler la programmation d'un renvoi vers un autre poste ou vers la messagerie.

Pour annuler un renvoi immédiat :

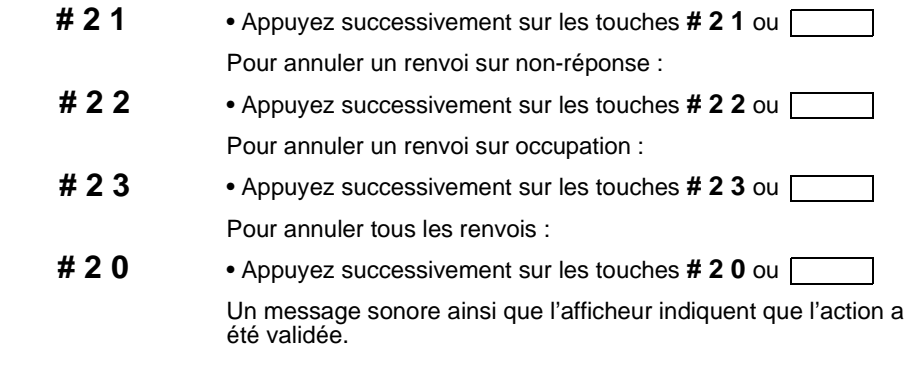

*<sup>\*</sup> Selon programmation effectuée par l'exploitant système.*

### <span id="page-32-0"></span>**Programmer un renvoi sur une touche programmable**

Lorsqu'un type de renvoi possède un caractère répétitif, nous vous conseillons de mémoriser la fonction sur une touche programmable.

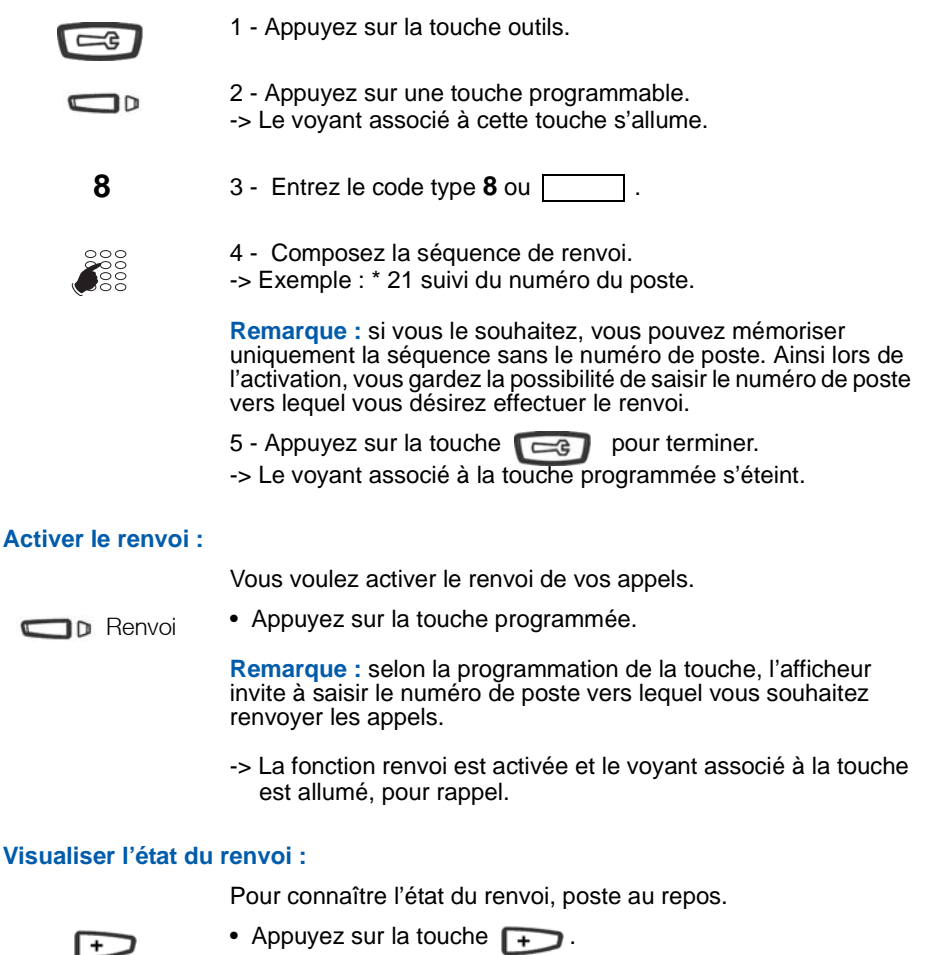

Exemple : renvoi immédiat vers le poste de M. Martin. -> L'écran affiche «**IMM->M. MARTIN**» par exemple.

#### **Désactiver le renvoi :**

Vous voulez désactiver le renvoi de vos appels.

**n** Renvoi

- Appuyez sur la touche programmée.
- -> La fonction renvoi est désactivée et le voyant associé à la touche s'éteint.

Un message sonore ainsi que l'afficheur indiquent que l'activation ou désactivation a été validée.

## <span id="page-33-0"></span>**Outrepasser la fonction renvoi d'appel\***

Vous cherchez à joindre un correspondant et vous savez que son poste est renvoyé. Vous pouvez forcer ce renvoi et sonner le poste souhaité.

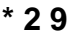

 **\* 2 9** 1 - Appuyez successivement sur les touches **\* 2 9** ou .

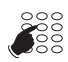

2 - Composez le numéro du poste souhaité.

**Remarque :** cette fonction est soumise à un droit ; consultez l'exploitant système.

Vous pouvez également, si vous avez une autorisation au renvoi secrétaire (cette fonction est soumise à un droit), forcer ce renvoi et sonner le poste souhaité de cette manière :

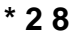

 **\* 2 8** 1 - Appuyez successivement sur les touches **\* 2 8** ou .

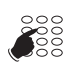

2 - Composez le numéro du poste souhaité.

**Remarque :** un utilisateur autorisé au renvoi secrétaire peut donc joindre son correspondant par \*29 aussi bien que par \*28 ; consultez l'exploitant système.

*<sup>\*</sup> Selon programmation effectuée par l'exploitant système.*

# **La fonction messagerie vocale**

## <span id="page-34-0"></span>**La fonction messagerie vocale**

La fonction messagerie vocale vous aide à gérer vos communications, lors de vos absences ou tout simplement lorsque vous ne souhaitez pas être dérangé.

Pour que le système de messagerie vocale puisse enregistrer vos messages, vous devez configurer et personnaliser votre boîte vocale, puis ensuite procéder au renvoi de vos appels.

#### **Activer le renvoi des appels vers votre messagerie vocale :**

Le système de messagerie vous permet de programmer un renvoi de vos appels, adapté à vos besoins :

- renvoi d'appel immédiat **(\*25)**
- renvoi d'appel sur non-réponse **(\*26)**
- renvoi d'appel sur occupation **(\*27)**

Reportez-vous au paragraphe ["Renvoyer les appels vers la](#page-31-2)  [messagerie vocale", page 30](#page-31-2) pour accéder à la procédure complète de renvoi vers la messagerie vocale.

### <span id="page-34-1"></span>**Configurer et personnaliser votre boîte vocale\***

Vous devez appeler le système de messagerie vocale pour accéder aux menus de configuration et de personnalisation de votre boîte vocale.

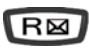

Appuyez sur la touche d'accès direct à la messagerie vocale.

#### ou

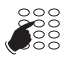

- 1 Composez le numéro de la messagerie. Vous pouvez aussi appuyer successivement sur les touches **\* 53**
- -> Un guide vocal vous accueille et indique les diverses commandes afin d'accéder au menu principal.

Nous vous conseillons dès maintenant :

- de personnaliser votre code d'accès,
- d'enregistrer votre nom,
- d'enregistrer votre message d'accueil.

Si besoin, contactez votre exploitant système pour des informations complémentaires sur l'utilisation de la messagerie.

*<sup>\*</sup> Selon programmation effectuée par l'exploitant système.*

## **La fonction messagerie vocale**

#### **Programmer le renvoi sur une touche programmable :**

Nous vous conseillons de mémoriser cette fonction sur une touche programmable afin de pouvoir activer et désactiver aisément le renvoi de vos appels vers la messagerie (voir ["Les touches](#page-26-3)  [programmables", page 25](#page-26-3) et "La fonction renvoi d'appel", [page 29](#page-30-2)).

### <span id="page-35-0"></span>**Consulter les messages reçus**

Lorsque vous avez reçu un nouveau message, l'afficheur indique «**RAPPELEZ MVOCALE**» et le voyant de la touche message clignote. \*

Vous voulez consulter votre messagerie vocale :

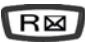

Appuyez sur la touche d'accès direct à la messagerie vocale.

ou

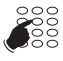

- 2 Composez le numéro de la messagerie. Vous pouvez aussi appuyer successivement sur les touches **\* 5 3**
- -> Un guide vocal vous accueille sur la messagerie vocale et vous indique les diverses commandes afin d'accéder à votre boîte vocale. Il vous suffit de suivre les instructions.

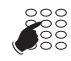

3 - Composez le numéro de boîte vocale suivi de # et/ou code secret suivi de # (\*).

<n°B.V.#code#>

**Remarque :** nous vous conseillons de mémoriser cette séquence sur une touche programmable.

-> Un guide vocal indique le nombre de messages reçus. Après consultation des messages, le voyant message s'éteint.

#### **Programmer les codes d'accès sur une touche :**

Pour faciliter la consultation de votre messagerie vocale, vous pouvez mémoriser les codes d'accès à votre boîte vocale sur une touche programmable (voir "Les touches programmables" [page 25\)](#page-26-3). Ainsi, après avoir appelé la messagerie, lorsque le guide vocal vous demande de composer le n° de boîte et/ou votre code secret :

**D** Messagerie

• Appuyez simplement sur la touche programmée. -> Un guide vocal indique le nombre de messages reçus.

*<sup>\*</sup> Selon programmation effectuée par l'exploitant système.*

## **La fonction multitouche**

## <span id="page-36-0"></span>**La fonction multitouche**

Un poste programmé en multitouche possède un seul numéro d'annuaire, mais avec des touches personnalisées lui permettant de traiter plusieurs communications en parallèle. Ainsi, vous pouvez répondre à vos correspondants au fur et à mesure des appels arrivants et visualiser les appels en attente.

**Remarque :** la programmation de cette fonction sera assurée par votre exploitant système. Vous devez demander la programmation d'autant de touches personnalisées que de nombre d'appels que vous souhaitez avoir simultanément. Exemple : pour trois appels en simultané, demandez la programmation de la fonction multitouche sur trois touches.

## <span id="page-36-1"></span>**Communiquer avec la fonction multitouche**

La fonction multitouche doit être programmée sur au moins deux touches.

#### **Répondre à un appel :**

Lorsqu'un appel arrive sur votre poste programmé en multitouche, le voyant associé à la touche personnalisée clignote.

**Remarque :** selon la version de système associé, vous devez décrocher le combiné du poste avant d'engager l'action.

• Appuyez sur la touche programmée.

Décrochez le combiné pour dialoguer avec le correspondant.

-> Le voyant associé à cette touche devient fixe. L'afficheur présente l'identité de l'appelant.

#### **Répondre à un second appel :**

Si un autre correspondant essaie de vous joindre, vous entendez un bip et le voyant associé à une seconde touche programmée clignote.

- Appuyez sur la touche programmée dont le voyant clignote pour répondre au second correspondant.
- -> Le voyant associé à cette touche devient fixe.
- Vous êtes en ligne avec le second correspondant.
- -> L'afficheur présente l'identité du correspondant en cours de conversation.
- Le premier correspondant passe en attente.
- -> Le voyant associé à cette touche clignote rapidement.

**D** Multitouche2

**Multitouche1** 

*<sup>\*</sup> Selon programmation effectuée par l'exploitant système.*

## **La fonction multitouche**

#### **Passer d'un correspondant à l'autre :**

Vous êtes en communication avec un correspondant et un autre est en attente.

- Appuyez successivement sur la touche programmée dont le voyant clignote rapidement pour passer d'un correspondant à l'autre. **Multitouche1**
- Multitouche2 -> Le voyant associé à la touche du correspondant en conversation est allumé fixe et l'afficheur présente son identité.
	- -> Le voyant associé à la touche du correspondant en attente clignote rapidement.

**Remarque :** un poste en multitouche est visualisé libre tant qu'il y a au moins une position de disponible, c'est-à-dire une touche programmée libre.

## **La fonction multiligne**

## <span id="page-38-0"></span>**La fonction multiligne\***

Un poste utilisé en multiligne possède plusieurs numéros d'annuaire. Chaque numéro d'annuaire est mémorisé sur une touche programmable.

Cette fonction est principalement utilisée pour programmer sur un même poste :

- un numéro dit standard, que vous communiquez à tout le monde ;
- un numéro dit privé, que vous ne communiquez qu'à certaines personnes ; cela peut être aussi un numéro de secours.

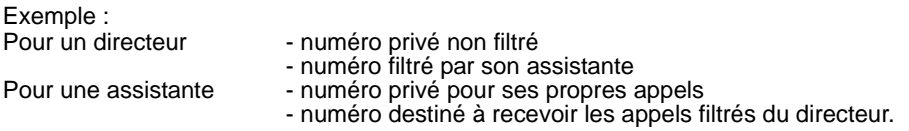

**Remarque :** la programmation de cette fonction sera assurée par votre exploitant système.

#### **Attention !**

Votre exploitant système vient de procéder à la programmation de la fonction multiligne sur votre poste.

Vous pouvez utiliser les facultés attribuées à votre poste en les affectant à votre convenance aux numéros d'annuaire dont vous disposez. Chaque numéro d'annuaire peut être également programmé en multitouche (gestion des doubles appels).

Un ensemble de 10 numéros abrégés personnels est attribué à chaque numéro d'annuaire. Exemple : pour deux numéros d'annuaires, vous disposez de 20 numéros abrégés personnels.

Vous disposez d'une boîte vocale associée à chaque numéro d'annuaire. La programmation des renvois se fait de manière indépendante et avec des codes secrets d'accès qui peuvent être différents.

*<sup>\*</sup> Selon programmation effectuée par l'exploitant système.*

# **La fonction multiligne**

### <span id="page-39-0"></span>**Communiquer avec la fonction multiligne**

La fonction multiligne a été mémorisée sur au moins deux touches programmables de votre poste.

#### **Répondre à un appel :**

D Multiligne1

Lorsqu'un appel arrive sur votre poste programmé en multiligne, le voyant associé à la touche personnalisée clignote. Note : selon la version du système associé, vous devez décrocher le combiné du poste avant d'engager l'action.

- Appuyez sur la touche programmée. Décrochez le combiné pour dialoguer avec le correspondant.
- -> Le voyant associé à cette touche devient fixe. L'afficheur présente l'identité de l'appelant.

#### **Répondre à un second appel :**

Si un autre correspondant essaie de vous joindre sur la seconde ligne, vous entendez un bip et le voyant d'une deuxième touche clignote.

• Appuyez sur la touche programmée dont le voyant clignote, pour prendre le second correspondant

D Multiligne2

-> Le voyant associé à cette touche devient fixe.

Vous êtes en ligne avec le 2e correspondant.

-> L'afficheur présente l'identité du correspondant en cours de conversation.

Le premier correspondant passe en attente.

-> Le voyant associé à cette touche clignote rapidement.

#### **Passer d'un correspondant à l'autre :**

Vous êtes en communication avec un correspondant et un autre est en attente.

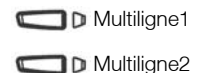

- Appuyez successivement sur la touche programmée dont le voyant clignote rapidement, pour passer d'un correspondant à l'autre.
- -> Le voyant associé à la touche du correspondant en conversation est allumé fixe et l'afficheur présente son identité.
- -> Le voyant associé à la touche du correspondant en attente clignote rapidement.

*<sup>\*</sup> Selon programmation effectuée par l'exploitant système.*

# **La fonction supervision**

## <span id="page-40-0"></span>**La fonction supervision**

Programmer sur votre téléphone, la supervision d'un ensemble de postes, vous permet :

- de connaître l'état des postes que vous supervisez (libre, appelé, occupé),
- d'intercepter rapidement les appels de ces postes,
- d'appeler directement ces postes.

**Remarque :** la supervision d'une ligne extérieure ou d'une ligne réseau, peut également être programmée. Dans ces cas particuliers, nous vous conseillons de consulter votre exploitant système.

### <span id="page-40-1"></span>**Programmer la fonction supervision**

Vous voulez programmer la supervision d'un poste sur une touche programmable :

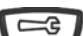

 $\Box$ 

1 - Appuyez sur la touche outils.

2 - Appuyez sur une touche programmable. -> Le voyant associé à cette touche s'allume.

- 
- **4** 3 Entrez le code type **4** ou [
	- 4 Composez le numéro du poste à superviser.
- $\equiv$

 $\frac{800}{1000}$ 

5 - Appuyez sur la touche  $\sqrt{\cos \theta}$  pour terminer.

#### **Remarque :**

- Pour chaque poste supervisé, une touche programmable doit être programmée.
- Un même poste peut être supervisé par plusieurs autres postes.

*<sup>\*</sup> Selon programmation effectuée par l'exploitant système.*

# **La fonction supervision**

### <span id="page-41-0"></span>**Communiquer avec la fonction supervision**

Vous avez programmé la fonction supervision d'un poste sur une touche programmable. Sur votre poste, l'état du voyant associé à la touche programmée varie en fonction de l'état du poste supervisé.

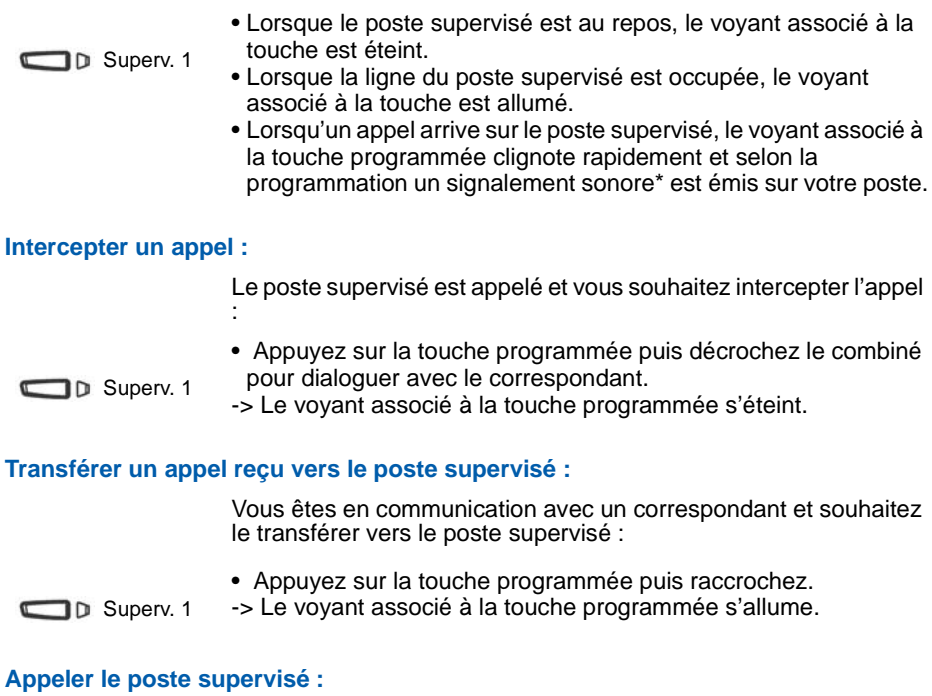

Vous voulez appeler le titulaire du poste supervisé :

• Appuyez sur la touche programmée.

D Superv. 1

-> Le voyant associé à la touche programmée s'allume. A la réponse du correspondant, décrochez le combiné pour dialoguer.

# **La fonction filtrage**

## <span id="page-42-0"></span>**La fonction filtrage\***

Cette fonction permet de filtrer les appels destinés à une autre personne (exemple : Assistante/Directeur). Elle nécessite l'utilisation de deux touches programmables sur le poste «Assistante» (poste filtreur) et sur le poste «Directeur» (poste filtré) ; l'une pour activer ou désactiver le filtrage, l'autre pour superviser les appels du poste filtré.

**Remarque :** la programmation de cette fonction sera assurée par votre exploitant système.

### <span id="page-42-1"></span>**Communiquer avec la fonction filtrage**

La programmation des touches en vue d'utiliser la fonction filtrage a été réalisée sur votre poste.

#### **Activer la fonction filtrage :**

La touche programmée avec la fonction filtrage permet d'activer le filtrage depuis le poste filtré ou depuis le poste filtreur.

- Appuyez sur la touche programmée en filtrage. -> Le voyant associé à la touche programmée s'allume sur le poste filtré et sur le poste filtreur. **n** Filtrage
	- -> Sur le poste filtré, un message sonore ainsi que l'afficheur indiquent que l'action a été validée.

#### **Vous êtes filtreur**

#### **Appeler le poste filtré :**

Vous voulez appeler le titulaire du poste filtré :

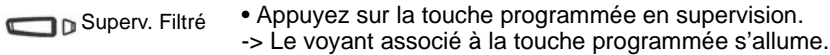

#### **Répondre aux appels filtrés :**

Un appel destiné au poste filtré arrive. L'afficheur prévient que l'appel était destiné au poste filtré :

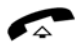

• Décrochez le combiné.

*<sup>\*</sup> Selon programmation effectuée par l'exploitant système.*

# **La fonction filtrage**

#### **Transférer l'appel reçu vers le poste filtré :**

Vous êtes en communication avec un correspondant et souhaitez le transférer vers le poste filtré :

- Appuyez sur la touche programmée en supervision. Vous pouvez attendre la réponse du correspondant ou raccrocher immédiatement. Superv. Filtré
	- -> Le voyant associé à la touche programmée s'allume.

#### **Vous êtes filtré**

#### **Appeler le poste filtreur :**

Vous voulez appeler le titulaire du poste filtreur :

• Appuyez sur la touche programmée en supervision. -> Le voyant associé à la touche programmée s'allume. **n** Superv. Filtreur

#### **Intercepter un appel qui vous est destiné :**

Un appel qui vous était destiné arrive sur le poste filtreur. Sur votre poste, le voyant associé à la touche programmée en supervision de filtrage clignote rapidement et selon la programmation, un signal sonore est émis\*.

• Appuyez sur la touche programmée puis décrochez le combiné pour dialoguer avec le correspondant. **Superv.Filtreur** 

-> Le voyant associé à la touche programmée s'éteint.

#### **Désactiver la fonction filtrage :**

La touche programmée avec la fonction filtrage permet de désactiver le filtrage depuis le poste filtré ou depuis le poste filtreur\*.

Filtrage

- Appuyez sur la touche programmée en filtrage.
- -> Un message sonore ainsi que l'afficheur indiquent que l'action a été validée.
- -> Le voyant associé à la touche programmée s'éteint sur le poste filtré et sur le poste filtreur.

**Remarque :** la désactivation ou l'activation de la fonction filtrage sur l'un des postes (exemple filtré) est automatiquement enregistrée sur l'autre poste (exemple filtreur).

*<sup>\*</sup> Selon programmation effectuée par l'exploitant système.*

## **La fonction login/logout**

## <span id="page-44-0"></span>**La fonction login/logout**

Vous occupez momentanément un bureau équipé d'un poste banalisé (non affecté à un abonné). La fonction Login vous permet de vous identifier et d'y récupérer vos communications ainsi que les caractéristiques associées à votre numéro d'abonné.

De retour à votre bureau, vous utiliserez la même procédure pour récupérer vos appels sur votre propre poste ainsi que sa configuration (renvois, touches programmables, réglages du poste, ...).

Si toutefois, vous souhaitez que votre abonnement ne soit plus associé au poste de passage lorsque vous quittez lies lieux, vous avez la possibilité de libérer le poste en effectuant sur ce poste une procédure de Logout. Le poste de passage redeviendra banalisé. Vous pourrez ultérieurement récupérer votre numéro d'abonné et les droits associés sur votre propre poste par une nouvelle identification.

## <span id="page-44-1"></span>**Récupérer vos droits d'abonné sur le poste banalisé**

1 - Appuyez successivement sur les touches **\* 4 4** ou .  **\* 4 4**

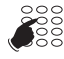

2 - Composez votre numéro du poste (ou d'abonné).

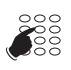

- 3 Composez le code secret de votre poste.
- -> Dès la validation du code, un message sonore et l'afficheur confirment l'activation de la fonction.

Les communications qui vous sont destinées arrivent désormais sur ce poste et vous avez accès aux diverses facilités associées à votre numéro d'abonné.

**Remarque :** votre propre poste ne sonne plus. Toutefois, un autre abonné a la possibilité durant votre absence d'y récupérer ses droits ou d'effectuer des appels d'urgence.

*<sup>\*</sup> Selon programmation effectuée par l'exploitant système.*

# **La fonction login/logout**

## <span id="page-45-0"></span>**Récupérer vos droits d'abonnés sur votre poste**

De retour à votre bureau, vous utiliserez la même procédure.

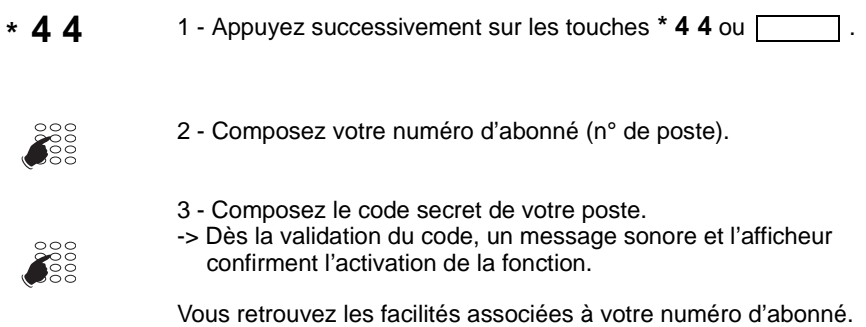

**Remarque :** Suite à cela, le poste utilisé momentanément dans le bureau de passage n'est plus affecté à aucun abonné et se retrouve automatiquement en poste banalisé.

### <span id="page-45-1"></span>**Libérer un poste**

Sur le poste de passage, avant de quitter les lieux :

**# 4 4**

1 - Appuyez successivement sur les touches **# 4 4** ou . -> Un message sonore et l'afficheur confirment l'activation de la fonction et le poste se retrouve en poste banalisé.

#### **important !**

Avant de quitter un poste, nous vous recommandons de programmer un renvoi immédiat (sur la messagerie vocale par exemple), afin d'assurer la prise en charge de vos appels durant votre absence.

# **La fonction agenda**

## <span id="page-46-0"></span>**La fonction agenda**

Cette fonction vous permet de programmer votre agenda sur votre poste. Au moment voulu, votre poste vous rappelle le rendez-vous.

### <span id="page-46-1"></span>**Programmer un rendez-vous**

Vous voulez programmer un rendez-vous :

- **\* 5 5**
- 1 Appuyez successivement sur les touches **\* 5 5** ou .

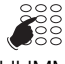

- 2 Composez l'heure du rendez-vous, entre 0000 et 2359 (par exemple 1830 correspond à 18 h 30).
- HHMM
- -> Un message sonore ainsi que l'afficheur indiquent que l'action a été validée.

#### **Rappel de rendez-vous :**

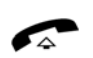

Au moment voulu, le poste sonne pour rappeler le rendez-vous et l'afficheur indique «**REVEIL**».

-> Décrochez le combiné pour mettre fin à la sonnerie.

**Remarque :** si vous avez programmé un renvoi de votre poste, l'avertissement du rendez-vous est maintenu sur votre poste.

### <span id="page-46-2"></span>**Annuler un rendez-vous**

Vous voulez annuler un rendez-vous programmé :

- 1 Appuyez successivement sur les touches **# 5 5** ou . **# 5 5**
- **SE**
- 2 Composez l'heure du rendez-vous programmé précédemment.

HHMM

**SE 9999** -> Un message sonore ainsi que l'afficheur indiquent que l'action a été validée.

### <span id="page-46-3"></span>**Annuler un rendez-vous**

Vous voulez annuler tous les rendez-vous programmés :

**#55** 1 - Appuyez successivement sur les touches **#55** ou [

2 - Composez **9 9 9 9** ou .

-> Un message sonore ainsi que l'afficheur indiquent que l'action a été validée.

Tous les rendez-vous programmés sont annulés.

# **La fonction «Ne pas déranger»**

## <span id="page-47-0"></span>**La fonction «Ne pas déranger»**

Vous désirez momentanément ne pas être dérangé par la sonnerie du téléphone et donc ne plus recevoir d'appel.

<span id="page-47-1"></span>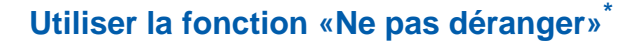

#### **Activer la fonction :**

Vous voulez ne pas être dérangé par le téléphone :

 **\* 4 5** • Appuyez successivement sur les touches **\* 4 5** ou . -> Un message sonore ainsi que l'afficheur indiquent que l'action a été validée.

#### **Désactiver la fonction :**

Vous voulez à nouveau recevoir vos appels :

 **# 4 5** • Appuyez successivement sur les touches **# 4 5** ou . -> Un message sonore ainsi que l'afficheur indiquent que l'action a été validée.

### <span id="page-47-2"></span>**Outrepasser la fonction «Ne pas déranger»\***

Vous cherchez à joindre un correspondant qui a programmé la fonction «Ne pas déranger» sur son poste. Vous pouvez forcer cet état et sonner le poste souhaité.

**\* 2 9** 1 - Appuyez successivement sur les touches **\* 2 9** ou .

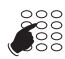

2 - Composez le numéro du poste souhaité.

**Remarque :** cette fonction est soumise à un droit ; consultez votre exploitant système.

*<sup>\*</sup> Selon programmation effectuée par l'exploitant système.*

# **La fonction «Ne pas déranger»**

#### <span id="page-48-0"></span>**Programmer la fonction «Ne pas déranger» sur une touche programmable**

Si cette fonction possède un caractère répétitif, vous avez la possibilité de la mémoriser sur une touche programmable.

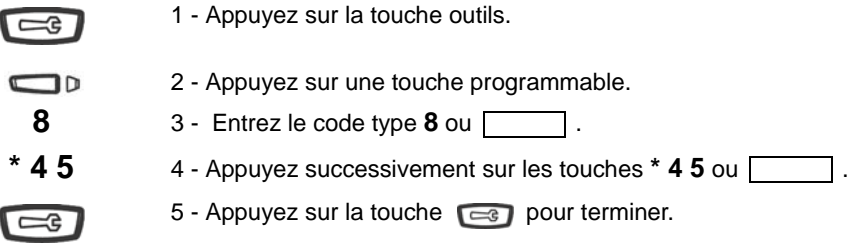

Le voyant associé à la touche programmée s'éteint.

#### **Activer la fonction :**

Vous voulez activer la fonction «Ne pas Déranger» :

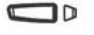

- Appuyez sur la touche programmée.
- -> Un message sonore ainsi que l'afficheur indiquent que l'action a été validée.

Le voyant associé à la touche programmé s'allume. Vous ne recevez plus d'appel.

#### **Désactiver la fonction :**

Vous voulez désactiver la fonction «Ne pas Déranger» :

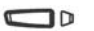

- Appuyez sur la touche programmée.
- -> Un message sonore ainsi que l'afficheur indiquent que l'action a été validée.

Le voyant associé à la touche programmé s'éteint. Vous recevez à nouveau les appels.

# **Autres fonctions**

## <span id="page-49-0"></span>**Autres fonctions**

### <span id="page-49-1"></span>**La fonction squatt**

Cette fonction vous permet de récupérer sur un autre poste utilisé momentanément les facilités et les programmations de votre propre poste.

Sur le poste utilisé provisoirement :

- <sup>\*</sup> 4 9 ou 1 Appuyez successivement sur les touches \* 4 9 ou  $\boxed{ \boxed{ } }$ .
	- vous souhaitez récupérer les facilités.

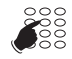

- 2 Composez votre numéro de poste.
- -> L'afficheur invite à saisir le code secret.

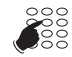

3 - Composez le code secret de votre poste.

<Code secret>

- Vous avez accès aux diverses facilités associées à votre poste. Exemples :
- Vous pouvez modifier la programmation de vos renvois d'appels.
- Vous pouvez accéder à vos numéros abrégés personnels.

## **Le verrouillage du poste**

## <span id="page-50-0"></span>**Le verrouillage du poste**

Cette fonction permet, lors de vos absences par exemple, d'interdire les appels externes depuis votre poste et l'accès aux journaux (journal des Bis et journal des appels reçus) et au répertoire privé.

**Important :** avant d'activer le verrouillage de votre poste, vous devez avoir procédé à la personnalisation du code secret de votre poste (voir ["Personnaliser le code secret du pos](#page-53-2)[te", page 52](#page-53-2)).

### <span id="page-50-1"></span>**Activer le verrouillage du poste**

Vous voulez activer le verrouillage de votre poste :

**\* 0 5** • Appuyez successivement sur les touche **\* 0 5** ou . -> L'afficheur indique «**POSTE VERROUILLE**».

> **Remarque :** poste verrouillé, vous pouvez toutefois appeler un correspondant interne.

### <span id="page-50-2"></span>**Appeler un correspondant externe depuis le poste verrouillé**

Vous avez verrouillé votre poste et souhaitez ponctuellement appeler un correspondant externe sans désactiver le verrouillage.

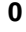

 **0** 1 - Composez le code d'accès à l'extérieur (**0** ou ). -> L'afficheur invite à saisir votre code secret.

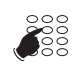

2 - Composez le code secret de votre poste.

<Code secret>

• En cas d'erreur, vous devez renouveler l'opération. -> Dès la validation du code, l'accès à l'extérieur est autorisé.

Vous pouvez composer le numéro du correspondant. A la réponse du correspondant, décrochez le combiné pour dialoguer.

En fin de conversation, le poste revient à l'état verrouillé.

## **Le verrouillage du poste**

### <span id="page-51-0"></span>**Appeler un numéro d'urgence depuis le poste verrouillé**

Poste verrouillé, vous pouvez appeler un numéro d'urgence :

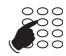

• Composez le numéro d'urgence (Exemple : 18).

**Remarque :** le poste accepte un numéro faisant partie d'une liste de numéros d'urgence (SAMU, pompiers...) programmés par l'exploitant système.

En fin de conversation, le poste revient à l'état verrouillé.

## <span id="page-51-1"></span>**Désactiver le verrouillage du poste**

Au repos, l'afficheur rappelle le verrouillage du poste :

Vous voulez annuler le verrouillage du poste :

- **# 0 5** Appuyer successivement sur les touches **# 0 5** ou .  $\rightarrow$  Après avoir appuyé sur une touche ( $\sqrt{)}\sqrt{)}$ 
	- vous êtes également invité à saisir le code secret afin de désactiver le verrouillage.
	- 3 Composez le code secret de votre poste.

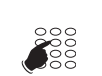

-> Dès la validation du code, l'afficheur revient au repos.

<Code secret>

**Remarque :** en cas d'échec, vous devez renouveler l'opération.

Vous avez à nouveau accès à toutes les fonctions du poste.

# **Réglages du poste**

## <span id="page-52-0"></span>**Réglages du poste**

### <span id="page-52-1"></span>**Choisir et régler la sonnerie du poste**

Vous pouvez choisir la mélodie (8 mélodies différentes) et régler le niveau sonore (5 niveaux) de la sonnerie.

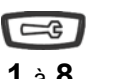

- 1 Appuyez sur la touche outils.
- **1** à **8** 2 Appuyez sur l'une des touches **1** à **8** pour sélectionner une mélodie.
	- -> A chaque appui sur une touche, la mélodie correspondante est diffusée.

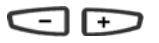

- 3 Appuyez successivement sur les touches  $\boxed{-}$  ou  $\boxed{+}$ pour ajuster le volume de la sonnerie courante.
- -> Le volume peut être réglé selon 5 niveaux dont la coupure sonnerie.
- -> A chaque appui sur une touche, la sonnerie est diffusée avec le nouveau volume.

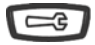

1 - Appuyez sur la touche outils pour terminer.

### <span id="page-52-2"></span>**Régler le contraste de l'afficheur**

Vous pouvez régler le contraste de l'afficheur selon 8 niveaux.

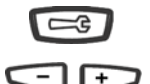

- 1 Appuyez sur la touche outils.
- 2 Appuyez successivement sur les touches  $\Box$  ou  $\Box$ pour ajuster le contraste de l'afficheur selon 8 niveaux. -> A chaque appui, le nouveau réglage est affiché.

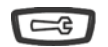

1 - Appuyer sur la touche outils pour terminer.

# **Réglages du poste**

### <span id="page-53-0"></span>**Régler le niveau sonore des appuis sur les touches**

A chaque appui sur une touche est émis un bip. Le niveau sonore de ce bip peut être ajusté selon 5 niveaux ; le niveau le plus bas étant la suppression du bip.

Au repos :

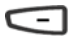

- Appuyez sur la touche  $\Box$  pour modifier le niveau sonore des appuis touches. Arrivé à la suppression du bip, l'appui suivant diffuse le niveau 5.
- -> A chaque appui, le nouveau réglage est diffusé. Le dernier réglage reste mémorisé par le poste.

### <span id="page-53-2"></span><span id="page-53-1"></span>**Personnaliser le code secret du poste**

0000.

Pour accéder à certaines fonctions (déverrouillage poste, fonction virtual desking…) un code secret est nécessaire. Ce code (différent du code d'accès à la messagerie) est par défaut 0000. Vous devez personnaliser ce code avant toute utilisation (pour déverrouiller le poste par exemple).

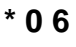

**\* 0 6** 1 - Appuyez successivement sur les touches **\* 0 6** ou . -> L'afficheur indique «**CODE ?**».

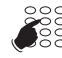

2 - Composez le code courant.

xxxx<br>(Code courant)

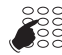

- 3 Composez deux fois de suite le nouveau code.
- -> Un signal sonore ainsi que l'afficheur indiquent que l'action a été validée.

**Remarque :** s'il n'a pas été personnalisé, le code est par défaut

**Remarque :** retenez bien ce code, il vous sera nécessaire pour accéder à certaines fonctions.

xxxxxxxx

## <span id="page-54-0"></span>**Installation des postes**

Les postes Aastra 6753, Aastra 6755 et Aastra 6757 sont des postes numériques compatibles avec la base installée à partir de la version R3.2 des Pabx.

### <span id="page-54-1"></span>**Contenu de l'emballage**

L'emballage du poste doit contenir les éléments suivants :

- le téléphone
- le combiné
- un cordon de raccordement du combiné
- un cordon de raccordement au réseau téléphonique
- des étiquettes cartonnées pour l'identification des touches (Aastra 6753 et Aastra 6755)
- deux pieds pour utilisation du poste sur le bureau
- deux vis et deux chevilles pour utilisation du poste en position murale
- un mémento utilisateur

## <span id="page-54-2"></span>**Options**

#### **Micro-casque**

Les postes Aastra 6755 et Aastra 6757 permettent l'utilisation d'un micro-casque.

#### **Module d'extension (Aastra 6757 uniquement)**

Sur le poste Aastra 6757, le module d'extension M670 permet d'augmenter la capacité du poste de 36 touches programmables supplémentaires.

### <span id="page-54-3"></span>**Codes commerciaux**

Poste Aastra 6753 : ATD0011A Poste Aastra 6755 : ATD0012A Poste Aastra 6757 : ATD0013A Module d'extension M670 (poste Aastra 6757) : ATD0017A

### <span id="page-55-0"></span>**Raccordements**

#### **Raccordement du combiné**

Retournez le téléphone et repérez la prise du combinée marquée  $\Box$ . Insérez l'une des extrémités du cordon du combiné dans la prise jusqu'à ce qu'elle se verrouille avec un déclic, puis glissez le cordon dans la rainure, conformément à l'illustration suivante. Raccordez le combiné à l'autre extrémité du cordon.

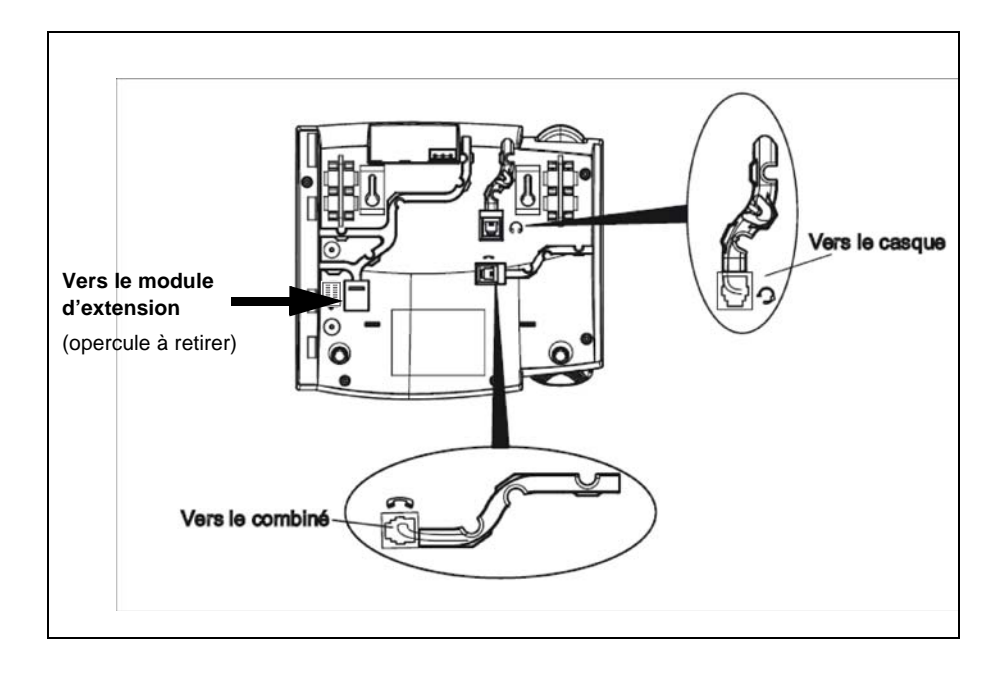

#### **Raccordement d'un casque (optionnel sur D 6755 et D6757)**

Retournez le téléphone et repérez la prise du combiné marquée  $\bigcap$ . Insérez le connecteur du cordon du casque dans la prise jusqu'à ce qu'elle se verrouille. Puis glissez le cordon du combiné dans la rainure, conformément à l'illustration ci-dessus.

#### **Raccordement au réseau téléphonique**

Le raccordement au réseau téléphonique se fait au moyen du cordon livré avec le poste :

- prise de type RJ45 mâle pour la connexion murale
- prise de type RJ11 mâle pour le raccordement côté poste.

La prise réseau sur le téléphone se trouve à l'arrière du poste, à l'emplacement marqué . Insérez la prise RJ11 du cordon de raccordement réseau dans la prise jusqu'à ce qu'elle se verrouille. Raccordez l'extrémité RJ45 dans la prise murale.

Le raccordement standard des postes est le suivant :

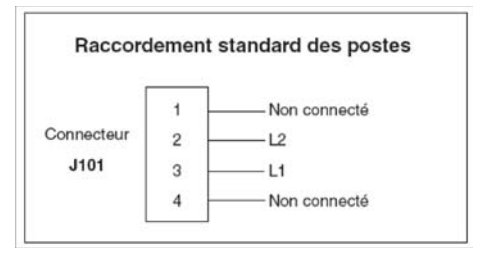

Le raccordement des postes nécessite une paire. L'utilisation d'un câble écranté raccordé à la terre côté répartiteur général est préconisée.

La ligne est toujours câblée sur les 2 contacts du milieu de la RJ11 du poste.

Si votre configuration est différente, il existe des cordons disponibles pour permettre le raccordement des postes sur le réseau téléphonique :

- prise murale standard (type France) : HK1040B (kit de 10 cordons)

- prise murale RJ45 (câblée 7 et 8) : HK1041A (kit de 10 cordons)

**Remarque :** la distance à respecter est de 1000 m en 4/10e et de 1800 m en 6/10e.

### <span id="page-56-0"></span>**Montage du téléphone**

#### **Installation sur le bureau**

Le poste peut être posé sur le bureau grâce à deux pieds fixés sous le téléphone. Quatre angles d'inclinaison en tout permettent de personnaliser la position du téléphone.

Montez chaque pied en l'insérant dans les encoches sur le socle du téléphone. Trois paires d'encoches ont été prévues dans la partie supérieure de la coque. Chaque pied utilise deux paires d'encoches (1 et 2 ou 2 et 3) afin d'obtenir des angles d'inclinaison différents. Les pieds peuvent en outre être inversés pour obtenir deux angles supplémentaires.

Utilisez les secondes et troisièmes encoches depuis le haut pour un angle plus important. Pour un angle plus faible, utilisez les premières et secondes encoches. Enfoncez ensuite le pied jusqu'à ce qu'il s'enclique.

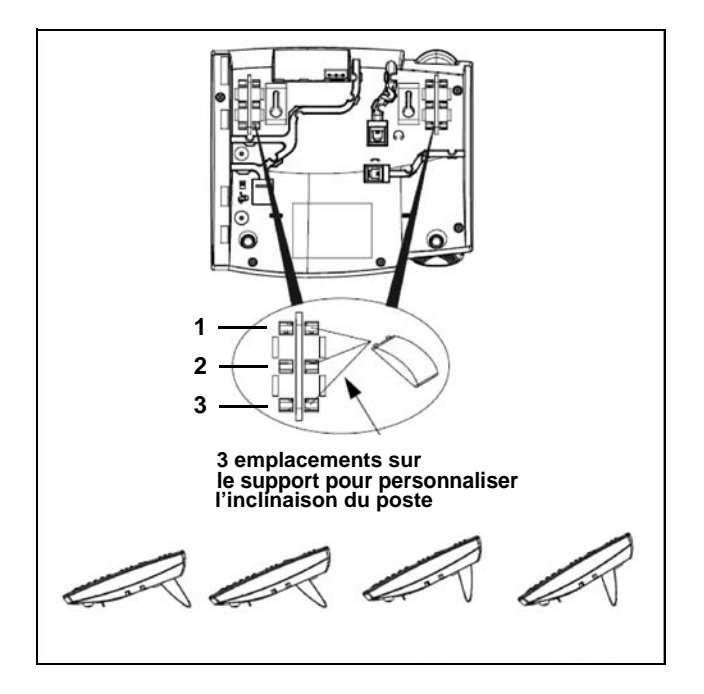

#### **Montage mural**

Mise en place du système d'accrochage du combiné.

En position murale, le combiné vient s'accrocher sur un ergot qu'il faut faire ressortir de la coque :

- 1 A l'aide d'un outil pointu et rigide, faire entièrement sortir l'ergot de son emplacement situé à l'endroit où se pose l'écouteur du combiné.
- 2 Inverser le sens de l'ergot et le ré-insérer dans son encoche en exerçant une pression. L'ergot doit sortir de l'encoche et permettre l'accrochage du combiné.

Fixation du poste sur le mur

Le téléphone est muni de deux trous pré-percés au dos de la coque en vue de son montage mural. Marquez sur le mur les emplacements des perçages pour les vis de montage. Des chevilles seront nécessaires selon la nature du mur. Les vis et les chevilles sont livrées avec le téléphone.

Placez les trous de montage mural du téléphone par-dessus les têtes des vis dans le mur puis tirez vers le bas pour verrouiller le téléphone.

## <span id="page-58-0"></span>**Installation du module M670 sur le poste D6757**

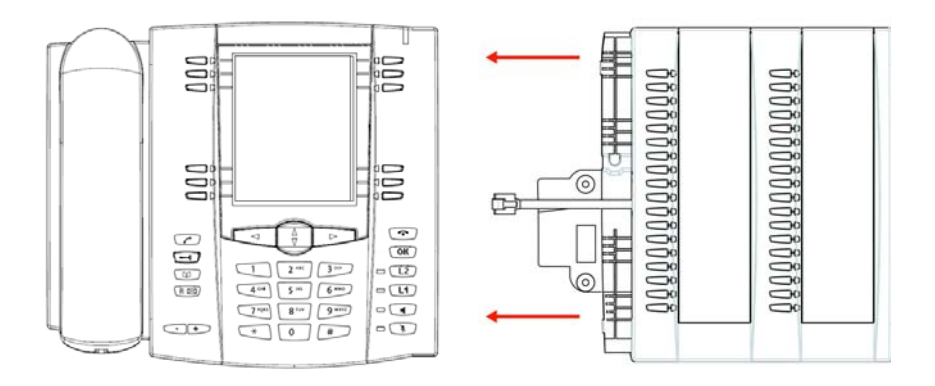

Le module d'extension permet d'équiper le poste de 36 touches programmables supplémentaires. Pour mettre en place le module d'extension :

- 1 Retournez le téléphone et repérez la prise du module d'extension marquée  $\left| \rule{0.3cm}{.0cm} \right|$ .
- 2 Retirez l'opercule cachant la prise.
- 3 Insérez le connecteur du cordon du module d'extension dans la prise jusqu'à ce qu'elle se verrouille.
- 4 Glissez le cordon du module dans la rainure.
- 5 Pour fixer le module d'extension au poste, faites raccorder les points de fixation et fixez les deux éléments à l'aide des vis fournies.
- 6 Placez le pied du module d'extension à l'identique des pieds du poste.

**Remarque :** pour utiliser les touches du clavier alphanumérique lors de l'appel par le nom, la DCF 364 doit être déclarée à 1.

## <span id="page-59-0"></span>**Correspondance des touches programmables**

Ce chapitre décrit la correspondance des touches programmables du poste par rapport à l'emplacement décrit dans le Pabx.

**Poste Aastra 6753**

1 : Touche L1 2 : Touche L2 Touches situées au-dessus de l'écran : 3 4 5 6 7 8

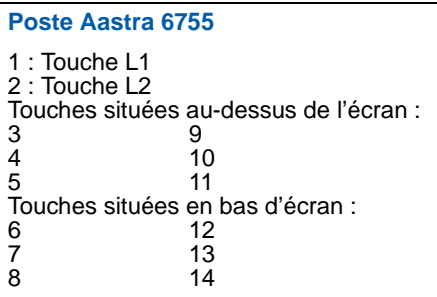

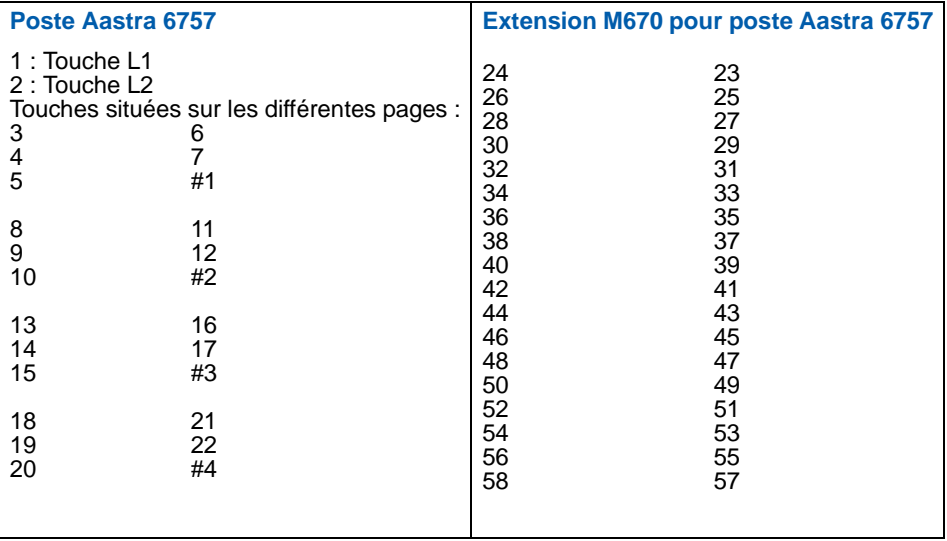

# **Installation des postes de la gamme**

## <span id="page-60-0"></span>**Conseils et sécurité**

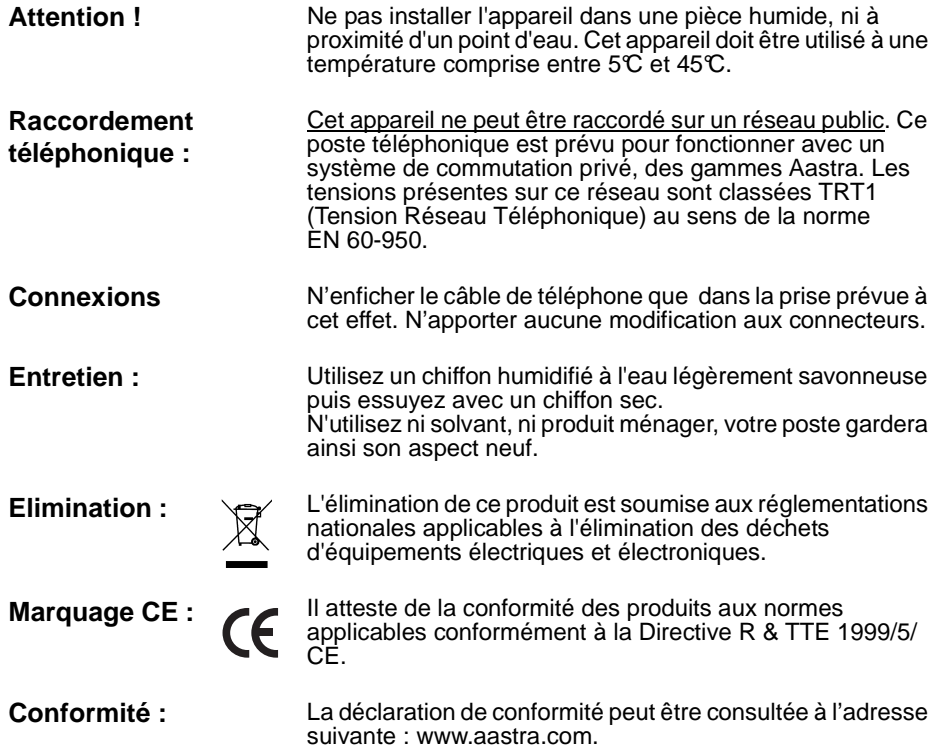

## **Divers**

## <span id="page-61-0"></span>**Divers**

## <span id="page-61-1"></span>**Glossaire (termes à connaître)**

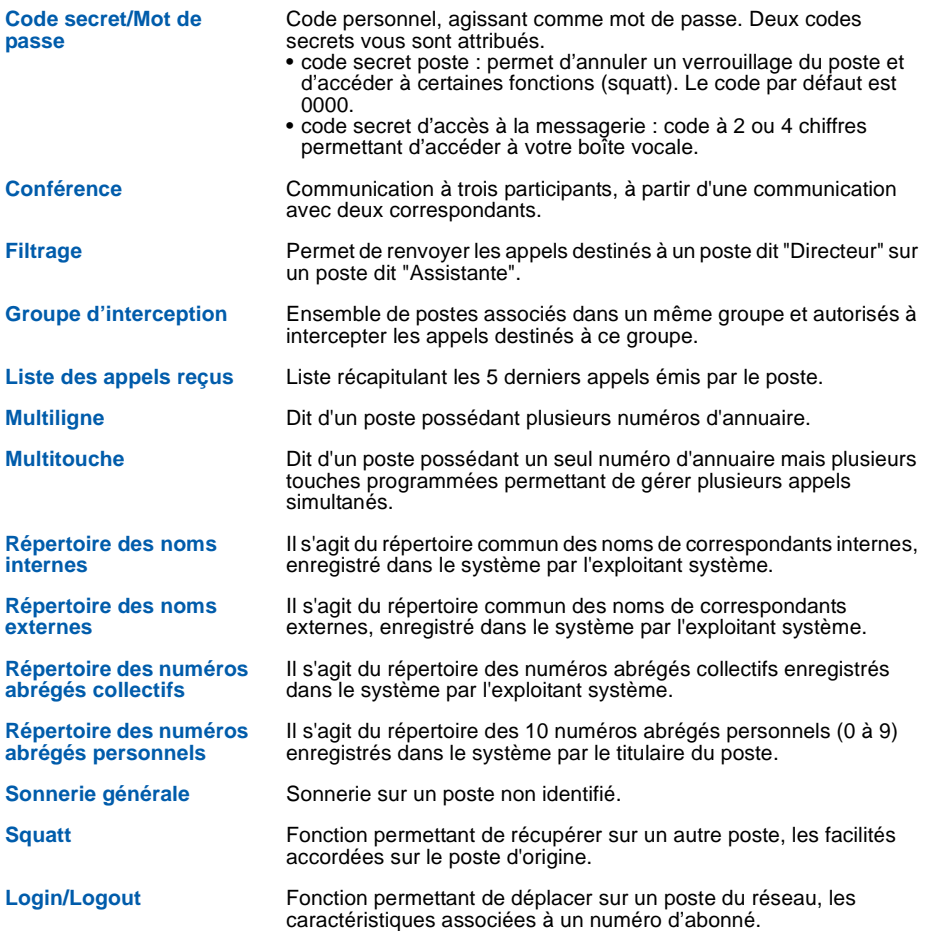

## <span id="page-62-0"></span>**Un problème ? Vérifier...**

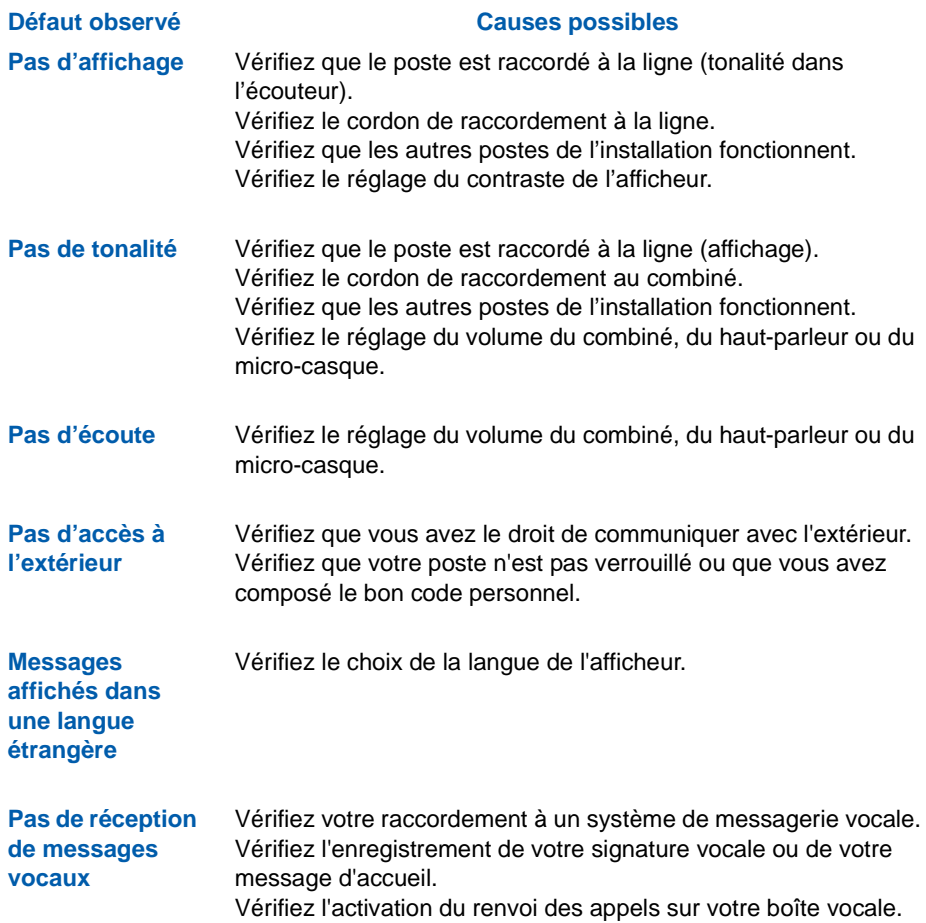

**En cas de problème particulier, nous vous conseillons de consulter votre exploitant système.** 

#### **AMT/PUD/TR/0039/1/1/FR**

Aastra 5000 est une marque déposée d'Aastra. Copyright © Aastra

Ce document ne peut être considéré comme contractuel. Les renseignements y figurant sont donnés à titre indicatif et peuvent être modifiés sans avis préalable. Reproduction interdite.

#### **AASTRA MATRA**

1 rue Arnold Schoenberg Rond-point des Saules 78286 Guyancourt Cedex - France Tel. : + 33 (0)1 30 96 42 00 Fax : + 33 (0)1 30 96 43 00 **www.aastra.com**

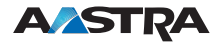